# **SISTEM PENDUKUNG KEPUTUSAN PEMILIHAN RENTAL MOBIL DI BALI BERBASIS ANDROID MENGGUNAKAN METODE ELIMINATION ET CHOIX TRADUISANT LA REALITE IV (ELECTRE IV)**

# **SKRIPSI**

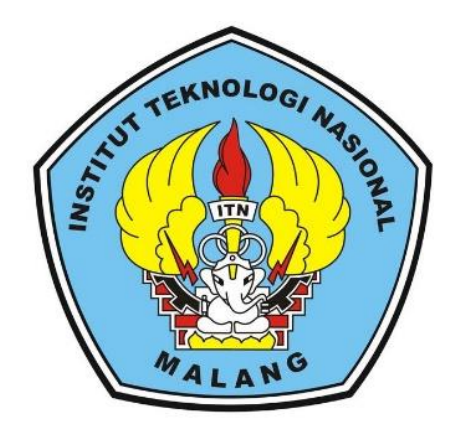

**Disusun Oleh : I Gede Idi Suardika 15.18.029**

**PROGRAM STUDI TEKNIK INFORMATIKA S-1 FAKULTAS TEKNOLOGI INDUSTRI INSTITUT TEKNOLOGI NASIONAL MALANG 2019**

# **LEMBAR PERSETUJUAN DAN PENGESAHAN**

# <span id="page-1-0"></span>**SISTEM PENDUKUNG KEPUTUSAN PEMILIHAN RENTAL MOBIL DI BALI BERBASIS ANDROID MENGGUNAKAN METODE ELIMINATION ET CHOIX TRADUISANT LA REALITE IV (ELECTRE IV)**

# **SKRIPSI**

*Disusun dan Diajukan Untuk Melengkapi dan Memenuhi Syarat Untuk Memperoleh Gelar Sarjana Komputer Strata Satu (S-1)* 

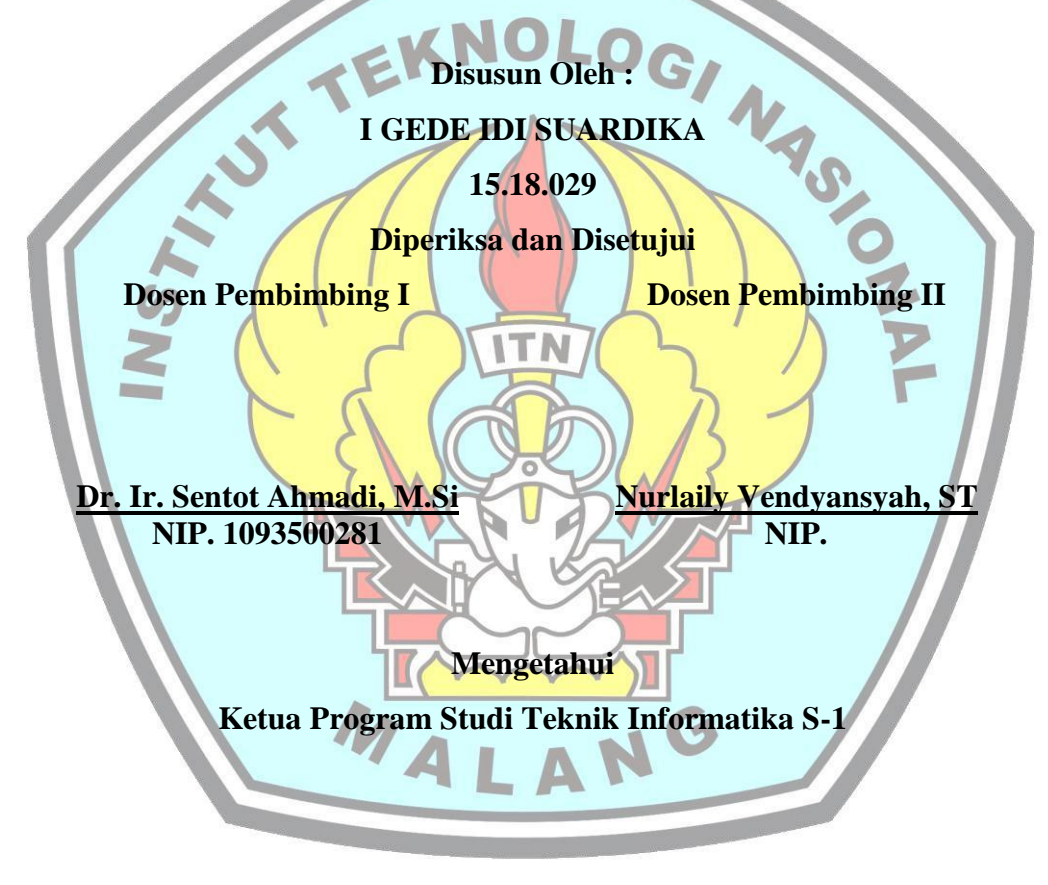

**Joseph Dedy Irawan, ST, MT NIP. 197404162005011002**

# **PROGRAM STUDI TEKNIK INFORMATIKA S-1 FAKULTAS TEKNOLOGI INDUSTRI INSTITUT TEKNOLOGI NASIONAL MALANG 2019**

# **LEMBAR KEASLIAN PERNYATAAN KEASLIAN SKRIPSI**

<span id="page-2-0"></span>Saya yang bertanda tangan dibawah ini :

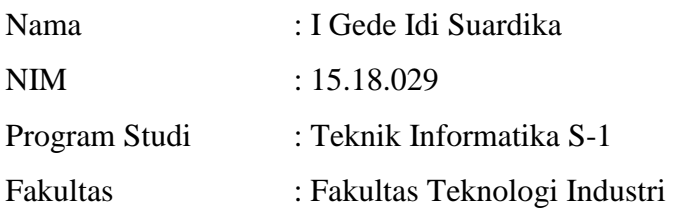

Menyatakan dengan sesungguhnya bahwa Skripsi saya yang berjudul

# **"SISTEM PENDUKUNG KEPUTUSAN PEMILIHAN RENTAL MOBIL DI BALI BERBASIS ANDROID MENGGUNAKAN METODE ELIMINATION ET CHOIX TRADUISANT LA REALITE IV (ELECTRE IV)**".

Adalah skripsi sendiri bukan duplikasi serta mengutip atau menyadur seluruhnya karya orang lain kecuali dari sumber aslinya.

> Malang, ……………………… Yang membuat pernyataan

> > I Gede Idi Suardika 15.18.029

### **ABSTRAK**

<span id="page-3-0"></span>Provinsi Balisebagai salah satu destinasi tujuan wisata yang sudah terkenal baik di dalam negeri maupun di luar negeri dalam pengembangan wisatanya tidak menyimpang dari misi untuk membangun kepariwisataan nasional. Informasi rental yang dibutuhkan wisatawan tidak hanya alamat rental saja tetapi bagaimana menentukan rental mobil yang nyaman dan efisien sesuai dengan dana, jumlah penumpang, Service rental, dan jenis sewa yang diinginkan wisatawan tersebut.sehingga dapat membantu wisatawan yang berkunjung ke Bali maupun yang berada di daerah provinsi Bali untuk menentukan rental mobil yang efisien dibutuhkan sebuah sistem yang mudah dijangkau wisatawan maupun masyarakat di Bali untuk mendapatkan informasi rental mobil.

Penulis membangun suatu Sistem Pendukung Keputusan (SPK) Pemilihan Rental Mobil di Bali Berbasis Android Menggunakan Metode *Elimination Et Choix Traduisant La Realite IV* (ELECTRE IV) untuk membantu menyelesaikan masalah wisatawan maupun masyarakat di Bali dalam memilih rental mobil yang efisien dan nyaman melalui *smartphone* karena sistem ini berbasis Android. Sistem tersebut juga memiliki data yang *realtime* karena sistem terhubung langsung melalui database *mysql*. Admin dapat melakukan *update* pada data rental mobil sehingga sistem tersebut menjadi lebih dinamis dan mudah digunakan.

Hasil pengujian fungsional pada aplikasi menyimpulakan bahwa semua fungsi dapat berjalan dengan lancar pada versi Android kitkat 4.4.2 API 19 sampai dengan Android versi 8.1 Oreo dengan API 27. Pada pengujian untuk hasil pengujian dilakukan pada 20 *user* menunjukkan bahwa 75% menilai tampilan baik, 85% menilai mudah digunakan, kemudian untuk informasi 85% *user* menilai baik, dan 80% *user* menilai baik untuk penggunaan fungsi pemilihan rental mobil.

#### *Kata kunci : Android, Electre IV, SPK, Bali, Rental Mobil.*

### **KATA PENGANTAR**

<span id="page-4-0"></span>Puji dan syukur penulis panjatkan atas kehadirat Allah SWT yang telah melimpahkan kasih dan sayang-Nya kepada kita, sehingga penulis bisa menyelesaikan skripsi dengan tepat waktu.

Skripsi yang berjudul *"Sistem Pendukung Keputusan Pemilihan Rental Mobil Di Bali Berbasis Android Menggunakan Metode Elimination Et Choix Traduisant La Realite Iv (Electre Iv)"* ini dilakukan untuk memenuhi salah satu persyaratan kelulusan di Institut Teknologi Nasional Malang Fakultas Teknologi Industri, Program Studi Teknik Informatika.

Penulis menyadari bahwa dalam proses penulisan skripsi ini banyak mengalami kendala, namun berkat bantuan, bimbingan, kerjasama dari berbagai pihak dan berkah dari Allah SWT sehingga kendala-kendala yang dihadapi tersebut dapat diatasi. Untuk itu penulis menyampaikan ucapan terima kasih dan penghargaan kepada Bapak dan Ibu yang senantiasa mendoakan, memberika bantuan moril, materi dan nasehat selama penulis menjalani pendidikan. Selanjutnya ucapan terima kasih penulis sampaikan pula kepada :

- 1. Kadek Widi Wiratanaya selaku orang tua yang selalu memberikan dukungan dan do'a terhadap penulis.
- 2. Made Suryantara Widi selaku saudara kandung yang selalu memberikan dukungan dan do'a terhadap penulis.
- 3. Dr. Ir. Lalu Mulyadi, MTA. Selaku Rektor Institut Teknologi Nasional Malang.
- 4. Dr. Ir. F. Yudi Limpraptono, MT, selaku Dekan Fakultas Teknologi Industrim Insitut Teknologi Nasional Malang.
- 5. Joseph Dedy Irawan, ST, MT, selaku Ketua Program Studi Teknik Informatika, Institut Teknologi Nasional Malang.
- 6. Suryo Adi Wibowo, ST, MT, selaku Sekertaris Program Studi Teknik Informatika, Institut Teknologi Nasional Malang.
- 7. Dr. Ir. Sentot Ahmadi, M.S.i selaku Dosen Pembimbing I yang selalu memberikan bimbingan dan masukan.
- 8. Nurlaily Vendyansyah ST. selaku Dosen Pembimbing II yang selalu memberikan bimbingan dan masukan.
- 9. Semua dosen Program Studi Teknik Informatika yang telah membantu dalam penulisan dan masukan.
- 10. Semua teman teman berbagai angkatan yang telah memberikan do'a dan dukungan dalam penyelesaian skripsi.

Dengan segala kerendahan hati, penulis menyadari masih banyak terdapat kekurangan-kekurangan, sehingga penulis mengharapkan adanya saran dan kritik yang bersifat membangun demi kesempurnaan skripsi ini.

Malang, February 2019

Penulis

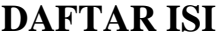

<span id="page-6-0"></span>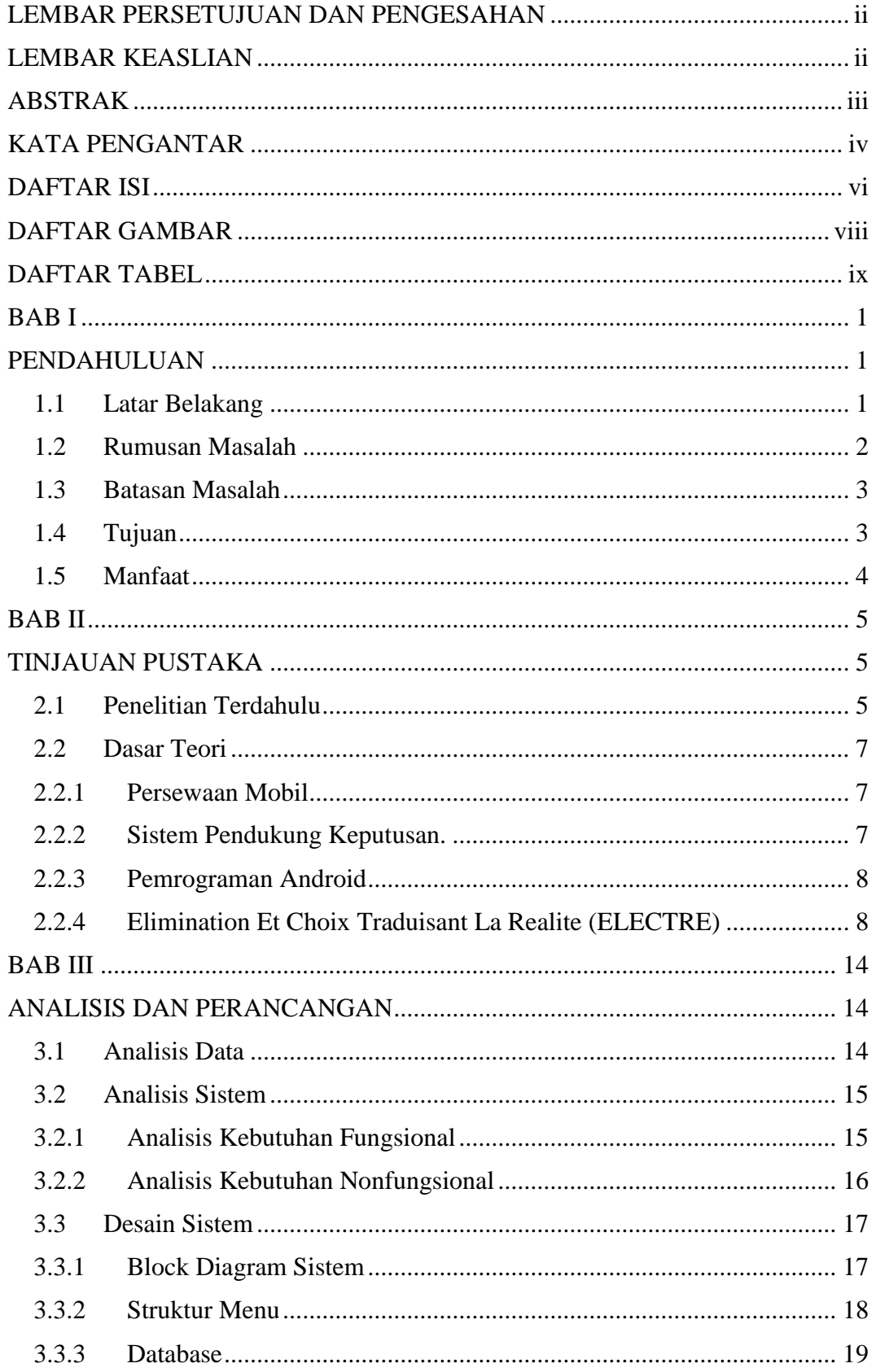

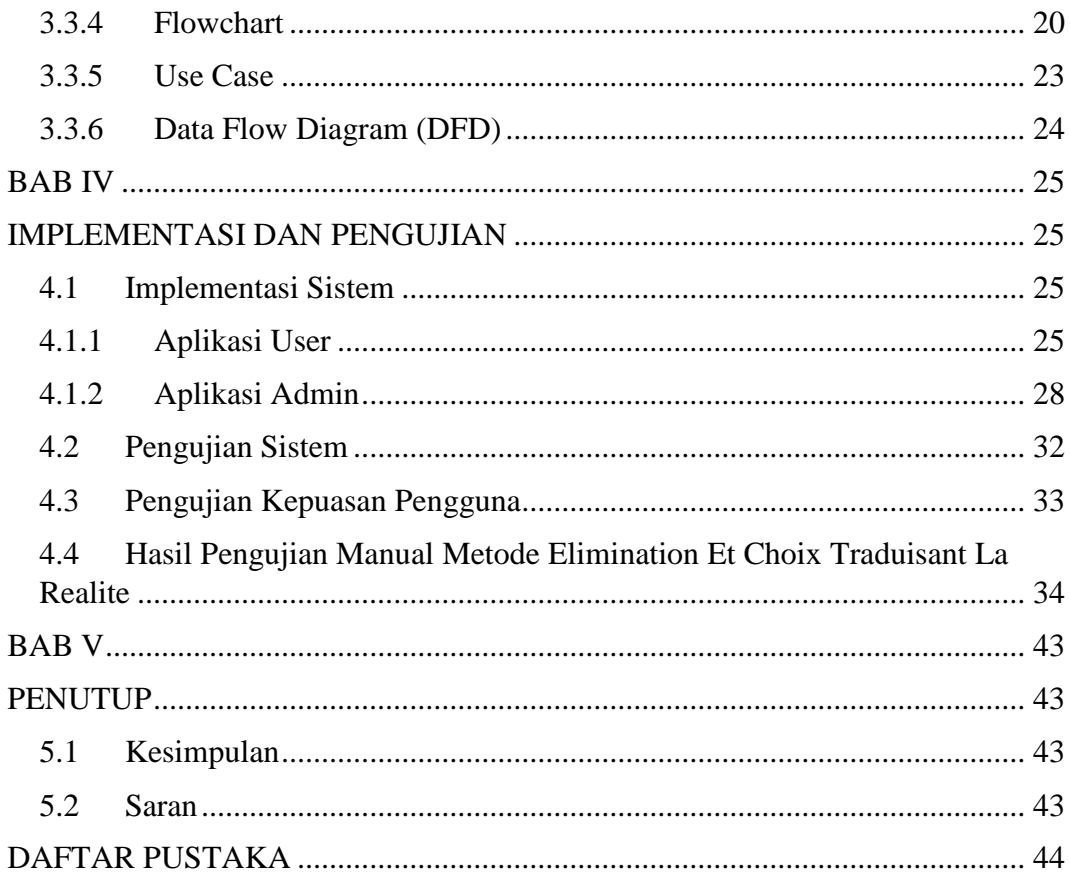

# **DAFTAR GAMBAR**

<span id="page-8-0"></span>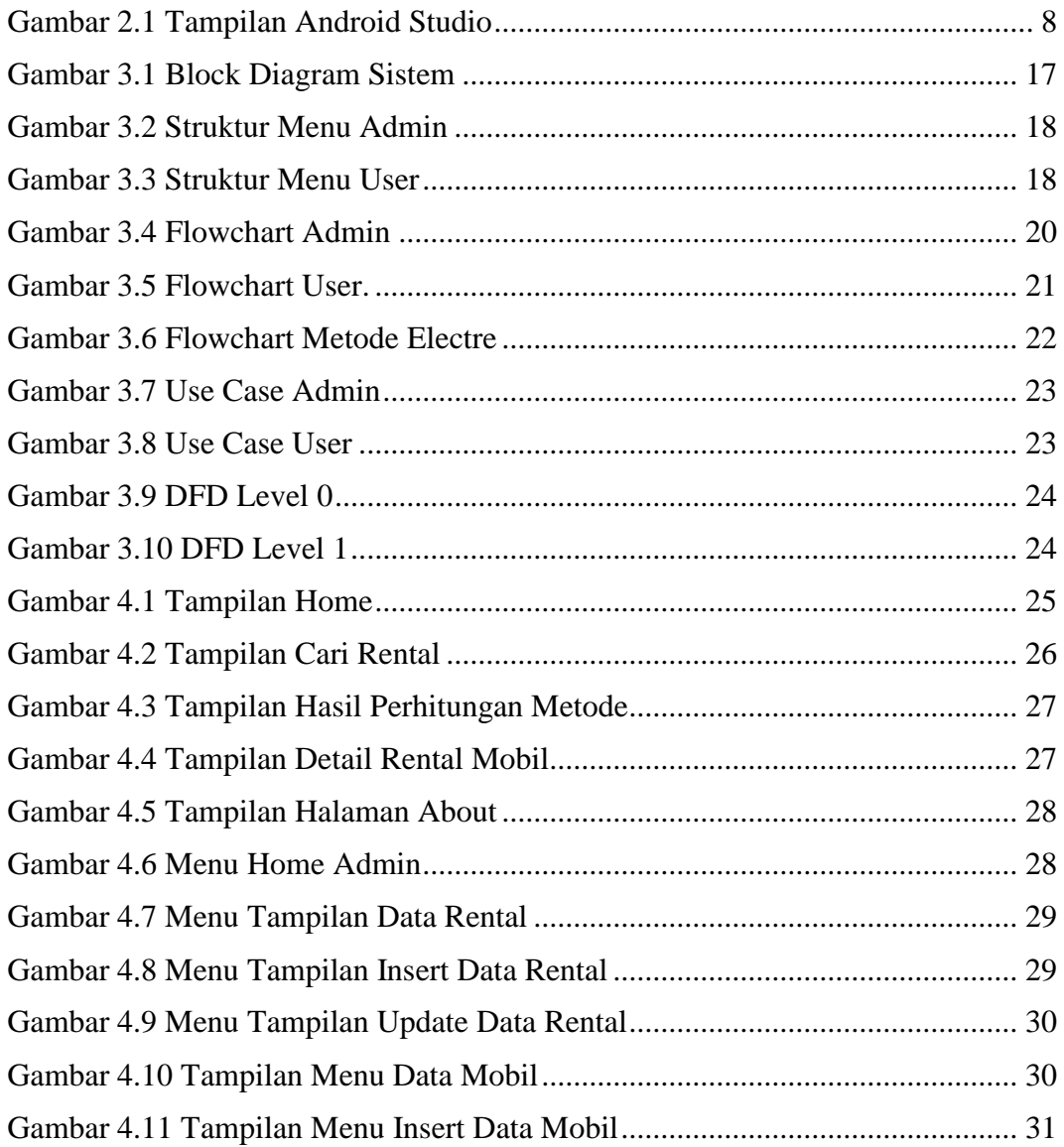

# **DAFTAR TABEL**

<span id="page-9-0"></span>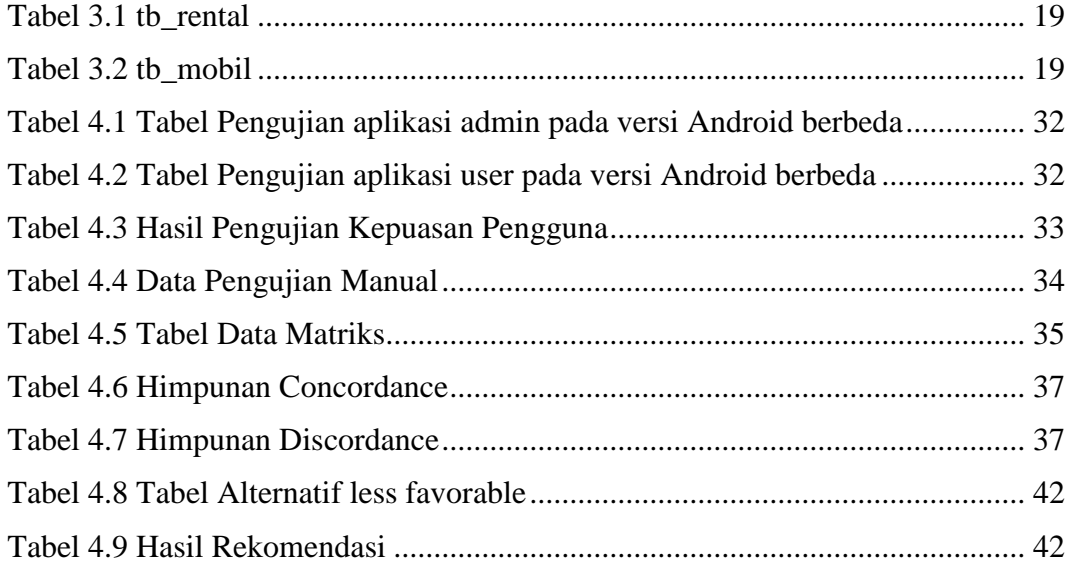

# **BAB I PENDAHULUAN**

#### <span id="page-10-2"></span><span id="page-10-1"></span><span id="page-10-0"></span>**1.1 Latar Belakang**

Provinsi Bali sebagai salah satu destinasi tujuan wisata yang sudah terkenal baik di dalam negeri maupun di luar negeri, dalam pengembangan sektor kepariwisataannya tidak menyimpang dari misi pembangunan kepariwisataan nasional.[1] Pemerintah Daerah Provinsi Bali sangat mengandalkan sektor pariwisata sebagai pendorong peningkatan pendapatan daerah yang pada gilirannya ikut meningkatkan kualitas hidup masyarakat Bali pada umumnya. Wisatawan yang berlibur ke Bali sangat membutuhkan driver ataupun mobil yang disewakan untuk melakukan perjalanannya selama di Bali. Banyaknya pariwisata yang berkunjung menuju destinasi Bali susah untuk mendapatkan mobil untuk disewa, dikarenakan faktor waktu pemesanan dan tidak mengetahui tempat rental mobil tersebut berlokasi.

Berdasarkan hasil wawancara kepada bapak Ketut Widi selaku pemilik Widi Sari Rental, wisatawan dari luar Provinsi Bali terkadang mengalami kesulitan dalam mendapatkan informasi mengenai rental mobil di Bali sesuai dengan kriteria yang diinginkan wisatawan tersebut. Terlebih lagi bagi para wisatawan yang baru pertama kali datang ke Provinsi Bali. Mereka akan kesulitan untuk menentukan pilihan rental mobil yang akan disewa agar nyaman dan murah pada saat melakukan perjalanan di Bali. Pemilihan rental mobil yang nyaman juga berpengaruh dalam melakukan perjalanan menuju destinasi wisata di Bali, oleh karena itu untuk memilih rental mobil dibutuhkan sebuah sistem yang dapat digunakan untuk mendapatkan informasi rental mobil yang murah dan sesuai dengan keinginan wisatawan agar tidak membuang – buang waktu.

Dalam melakukan bisnisnya suatu perusahaan rental mobil masih menggunakan cara-cara konvensional seperti memasang iklan pada koran dan media cetak lainnya, banyaknya ditemukan permasalahan, seperti wisatawan yang akan berlibur ke Bali untuk menyewa suatu kendaraan harus mendatangi penyedia jasa rental tersebut sehingga membutuhkan lebih banyaknya waktu dan biaya. Permasalahan yang lain ialah untuk mencari penyedia jasa penyewa mobil itu calon pengguna juga akan mengalami kesulitan karena penyedia jasa rental biasanya hanya mencantumkan alamat singkat lokasi tanpa membuat gambaran jelas pada iklan – iklan yang telah di pasangnya, sehingga membuat para wisatawan mengeluarkan waktu dan biaya yang berlebihan untuk menentukan rental mobil yang akan disewanya.

Pada penelitian ini penulis membangun sebuah sistem pendukung keputusan pemilihan rental mobil di Bali berbasis *Android* menggunakan metode *Electre IV.*  Metode Electre telah berkembang melalui berbagai macam versi (I hingga IV) semua didasarkan pada konsep dasar yang sama akan tetapi secara operasional sedikit yang berbeda. Metode *Electre IV* merupakan versi yang didasarkan pada pertimbangan kumpulan *pseudo-criteria* yang bertujuan untuk menentukan peringkat alternatif dengan cara membandingkan tiap – tiap alternatif yang ada. Metode *Electre IV* fleksibel dan cocok digunakan untuk kasus yang dengan banyak alternative namun dengan hanya sedikit kriteria yang dilibatkan. Suatu alternative dapat dikatakan mendominasi alternatif lain, jika satu atau lebih kriterianya melebihi dan sama dengan kriteria lain yang tersisa.[1] Dengan menggunakan metode *Electre IV*, diharapkan sistem ini dapat membantu user dalam menentukan rental mobil yang direkomendasikan sesuai kriteria Service rental yang diberikan tersebut. Berdasarkan latar belakang tersebut penulis melakukan penelitian untuk membangun sebuah sistem pendukung keputusan berbasis Android dengan judul penelitian "Sistem Pendukung Keputusan Pemilihan Rental Mobil di Bali berbasis Android menggunakan metode *Electre IV*".

### <span id="page-11-0"></span>**1.2 Rumusan Masalah**

Berdasarkan permasalahan yang telah dijelaskan di atas, maka dapat dirumuskan segala permasalahan yang akan dijadikan pokok pembahasan di dalam penelitian ini, yaitu:

- 1. Bagaimana menerapkan metode *Electre IV* untuk Pemilihan Rental Mobil di Bali ?
- 2. Bagaimana membangun aplikasi berbasis Android untuk sistem pendukung keputusan pemilihan rental mobil di Bali ?

### <span id="page-12-0"></span>**1.3 Batasan Masalah**

Dalam penyusunan skripsi agar menjadi sistematis dan mudah dimengerti, maka akan diterapkan beberapa batasan masalah. Batasan – batasan masalah antara lain sebagai berikut :

- 1. Pada penelitian ini menggunakan metode *elimination et choix traduisant la realite iv* (*Electre IV)* sebagai proses memberi keputusan pada pemilihan rental mobil.
- 2. Data yang di ambil dalam penelitian ini yaitu informasi rental mobil yang memiliki kriteria di antara lain biaya, kapasitas , Service rental, jenis sewa, dan record rental.
- 3. Data di ambil langsung melalui metode observasi dengan data dua puluh lima rental mobil dan dengan dua ratus tujuh belas armada mobil.
- 4. Sistem dikembangkan sesuai dengan rental mobil yang berada di Bali dan sistem berbasis Android dengan minimal versi API Level: 21. Android 5.0 (Lollipop) untuk aplikasi *User*.
- 5. Bahasa pemrograman yang digunakan untuk membangun aplikasi adalah *Java, Xml, PHP,* dengan database MySql dan Android Studio. Pelaku dari sistem yang dikembangkan meliputi user/wisatawan yang berkunjung di Bali.

### <span id="page-12-1"></span>**1.4 Tujuan**

Tujuan dari pembuatannya Sistem pendukung keputusan pemilihan Rental Mobil Di Bali berbasis Android sebagai berikut:

- 1. Menerapkan aplikasi pemilihan rental mobil di Bali menggunakan IDE Android Studi, dan memperhatikan lima kriteria di Antara lain (1) biaya, (2) record rental, (3) service (4) jenis sewa, (5) kapasitas.
- 2. Mengimplementasikan sistem pendukung keputusan pemilihan rental mobil di Bali ke dalam Bahasa pemrograman *PHP, java,* dengan database MySql untuk database server.

### <span id="page-13-0"></span>**1.5 Manfaat**

Manfaat dari penelitian ini adalah untuk membantu wisatawan dalam memperoleh informasi rental mobil di Bali yang sesuai dengan rekomendasi rental mobil dengan Service terbaik. Sehingga perusahaan – perusahaan melakukan daya saing yang positif untuk meningkatkan kualitas Service yang diberikan kepada pengguna jasa rental agar mendapatkan penyewa.

## **BAB II TINJAUAN PUSTAKA**

#### <span id="page-14-2"></span><span id="page-14-1"></span><span id="page-14-0"></span>**2.1 Penelitian Terdahulu**

Penelitian tentang perancangan aplikasi pemesanan rental mobil CV. River berbasis *web,* dengan menggunakan *Electronic Customer Relationship Management*, agar pelanggan dapat memesan secara *on-line* mobil tersebut oleh Anton Agustiawan pada tahun 2006. Anton menyimpulkan bahwa dengan *Electronic Customer Relationship Management* dapat memberikan hasil data transaksi yang tepat dan dapat menghindari *redundancy.* Contoh yang ada dalam transaksi pemesanan rental mobil secara *on-line*. Data transaksi langsung terlihat pada saat selesai pengimputan data pemesan, sehingga tidak dapat terjadinya *redundancy data* tidak terjadi dalam pemesanan mobil dan tidak terjadi bentrok jadwal pemesanan mobil.[2]

Paryanto dkk pada tahun 2014 melakukan penelitian yang berjudul "Aplikasi Pemesanan Penyewaan Rental Mobil Di Prima Tour Berbasis Android Menggunakan Java Php Dan Jquery Mobile". Banyaknya perusahaan rental mobil di sragen menawarkan rental mobil yang murah, membuat setiap perusahaan rental mobil bersaing untuk mendapatkan *custumer* dan kami dari perusahaan rental mobil PRIMA TOUR menawarkan rental mobil yang murah. metode penelitian ini menggunakan metode SDLC (The systems development life cycle) adalah sebuah metode yang konseptual yang dapat digunakan dalam manajemen pengembangan proyek sistem informasi dari studi kelayakan hingga aplikasi selesai dibangun. Kesimpulan dari penelitian ini adalah sistem yang mampu dan dapat memasukkan data costumer secara on-line sehingga dapat memudahkan *customer* mendapatkan informasi mobil yang belum disewakan oleh pemiliki perusahaan.[3].

Sistem rental mobil di kota Bengkulu dengan metode *electre iv* dalam membuat keputusan pemilihan mobil rental berbasis *website,* dikembangkan oleh Suparji dkk pada tahun 2017. Mobilitas yang tinggi dan waktu yang sangat sedikit menyebabkan usaha rental menjadi alternatif untuk masyarakat dalam menunjang kecepatan dan efisiensi kerja. Dalam melakukan bisnisnya biasanya penyedia rental masih menggunakan cara – cara yang konvesional seperti memasang iklan pada media cetak koran, maupun radio. Pada penelitian ini mengembangkan metode

*electre iv* untuk mendukung keputusan dalam pemilihan mobil rental berbasis website online. Metode *electre iv* telah berkembang melalui beberapa versi (I hingga IV) semua versi tersebut didasarkan pada konsep dasar yang sama tetapi secara operasional sedikit berbeda. Metode *electre iv* merupakan versi yang didasarkan pada pertimbangan kumpulan *pseudo-criteria* yang bertujuan untuk menentukan peringkat alternatif. Metode *electre iv* sangat fleksibel dan cocok digunakan untuk kasus – kasus yang memiliki sedikit kriteria dan banyak alternatif yang dilibatkan. Dengan menggunakan metode ini, sistem akan membantu *user* dalam menentukan mobil yang diinginkan.[4]

Upaya meningkatkan peminat rental mobil di kalangan masyarakat semakin banyak di karenakan mobil memiliki cukup fasilitas yang nyaman dan aman sehingga membuat seseorang lebih nyaman menggunakan kendaraan tersebut. Tetapi tidak semua masyarakat memiliki mobil dikarenakannya harga yang cukup mahal. Maka dari itu jasa persewaan mobil sudah mulai banyak ditawarkan oleh beberapa perusahaan yang biasa disebut rental mobil. Banyaknya rental mobil yang mahal membuat *customer* semakin sedikit minat untuk menyewa mobil, dikarenakan keterbatasan biaya penyewaan. Pada Penelitian Alfian Hakim tahun 2016, melakukan penelitian yang berjudul "Perancangan Aplikasi Sebagai Sarana Pencarian Lokasi Rental Mobil di Yogyakarta Berbasis Android". Penelitian ini bertujuan untuk memberikan data – data rental mobil yang berada di Yogyakarta agar wisatawan maupun masyarakat dapat memilih mobil sesuai keiinginan dan dana yang dimilikinya, tidak perlu melakukan kunjungan ke tempat rental mobil tersebut hanya melalui Androidnya saja. Metode yang digunakan pada penelitian ini adalah metode *black box testing* yang dimana terfokus pada program yang dapat memenuhi kebutuhan yang disebutkan di dalam spesifikasinya. Pada *black box testing* cara pengujiannya hanya dilakukan dengan menjalankan unit atau modul. Kesimpulan dari penelitian ini adalah Aplikasi rental ini memiliki beberapa informasi seperti alamat, telepon, daftar harga mobil, dan lokasi rental tersebut berada.[5].

#### <span id="page-16-1"></span><span id="page-16-0"></span>**2.2 Dasar Teori**

#### **2.2.1 Persewaan Mobil**

Penyewaan ataupun persewaan adalah pemindahan hak guna pakai suatu barang ataupun jasa, dari pihak pemilik jasa ataupun barang tersebut kepada pihak penyewanya dalam jangka waktu yang telah ditentukan dengan pembayaran uang dimuka, sesuai dengan perjanjian dari dua belah pihak tersebut. Umumnya penyewaan bermacam – macam lama sewanya sesuai dengan persetujuan dari kedua belah pihak yaitu pihak penyewa dan pihak penyedia jasa persewaan tersebut.[6]

Rental Mobil adalah penyedia jasa layanan persewaan mobil dengan cara sewa harian ataupun kontrak. Dengan menggunakan driver maupun lepas kunci, sesuai dengan perjanjian antara penyewa dan penyedia layanan rental mobil tersebut. Pemanfaat rental mobil tersebut dapat menjadi terobosan bagi masyarakat maupun perusahaan yang tidak memiliki alat transportasi yang dapat digunakan untuk operasionalnya.[6]

#### <span id="page-16-2"></span>**2.2.2 Sistem Pendukung Keputusan.**

Sistem pendukung keputusan (SPK) pertama kali diperkenalkan pada tahun 1970an diperkenalkan oleh Michael S.Scott Morton dengan istilahnya adalah *Management Decisions System.*

Sistem pendukung keputusan adalah sistem informasi yang interaktif dalam menyediakan informasi, permodelan, dan pemanipulasian pada data. Menurut Alter, SPK digunakan untuk membantu dalam pengambilan suatu keputusan dalam situasi yang semi terstruktur dan situasi yang tidak terstruktur yang dimana tidak seorangpun tau secara pasti bagai mana keputusan seharusnya dibuat [7]. Sistem pendukung keputusan adalah suatu bentuk *Computer Base Information System* atau yang biasa disingkat (CBSI) yang interaktif dan fleksibel. Secara khusus SPK dikembangkan untuk kepentingan mendukung penyelesaian masalah dari manajemen yang tidak terstruktur untuk memperbaiki pembuatan keputusan [7].

Sistem pendukung keputusan biasanya dibangun untuk mendukung suatu solusi ataupun masalah untuk dapat mengevaluasi suatu peluang. SPK tidak termasuk untuk mengotomatiskan pengambilan suatu keputusan, akan tetapi SPK memberikan perangkat yang interaktif yang dapat memungkinkan pengambilan suatu keputusan untuk dapat melakukan berbagai macam analisis menggunakan model – model yang telah disediakan.

### <span id="page-17-0"></span>**2.2.3 Pemrograman Android**

Android merupakan subset perangkat lunak untuk perangkat mobile yang meliputi system operasi, middleware dan aplikasi inti yang direlease oleh Google. Android SDK (Software Development Kit) menyediakaan Tools dan API yang diperlukan untuk mengembangkan aplikasi pada platform Android dengan menggunakan Bahasa pemmrograman Java. Sejarah Android secara intensif. 12 November 2017 Google bersama OHA (Open Hadset Alliance) yaitu konsorsium perangkat mobile terbuka, merilis Google Android SDK, setelah mengumumkan seminggu sebelumnya [8].

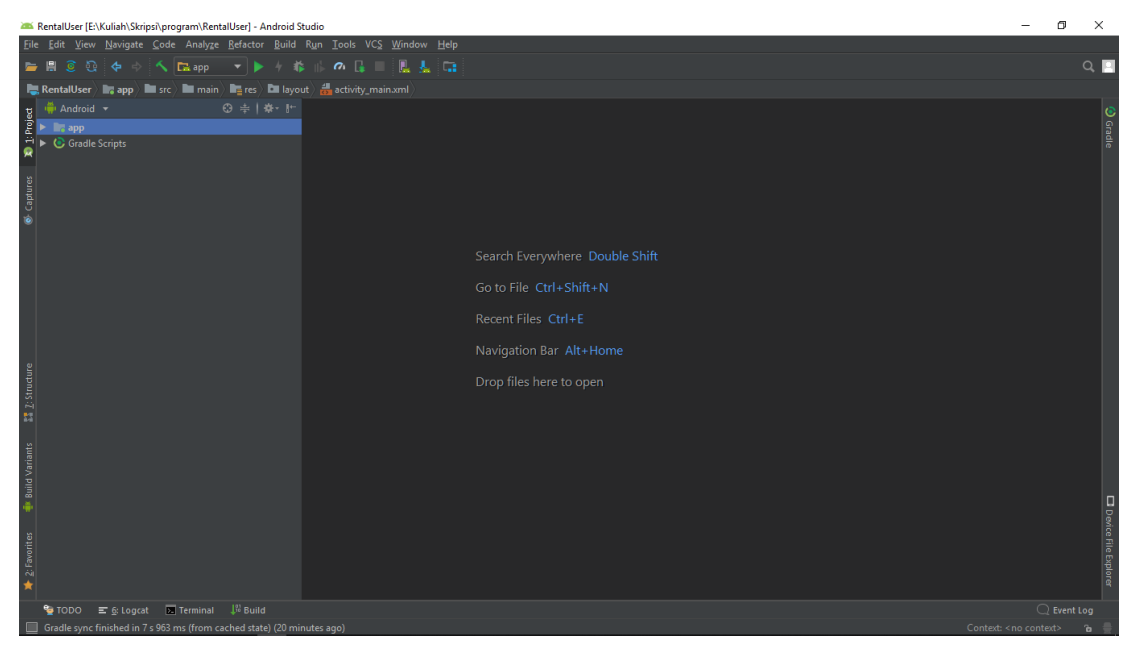

Gambar 2.1 Tampilan Android Studio

### <span id="page-17-2"></span><span id="page-17-1"></span>**2.2.4 Elimination Et Choix Traduisant La Realite (ELECTRE)**

Metode electre (Elimination Et Choix Traduisant La Realita) merupakan suatu metode yang disusun oleh Bernand Roy yang dimana digunakan untuk menanggapi kekurangan dari solusi dalam metode pembuatan suatu keputusan. Electre lebih dari sekedar metode yang memberikan solusi, electre itu sendiri mempunyai filosofi dalam membantu membuat keputusan. Electre telah berkembang melalui sejumlah versi (I hinggai IV) semua versi tersebut didasarkan pada konsep dasar yang sama akan tetapi secara operasional hanya sedikit yang berbeda.[9]

Electre itu didasarkan pada konsep perangkingan yang dimana melalui suatu perbandingan berpasangan antara alternative dikatakan mendominasi alternative yang lainnya, dan jika satu atau lebih kriterianya melebihi dan sama dengan kriteria lainnya yang tersisa. Langkah kerja metode Electre :

### 1. Langkah 1

Normalisasi matrik keputusan. Dalam prosedur ini, setiap atribut diubah menjadi nilai yang *comparable*. Setiap normalisasi dari nilai rij dapat dilakukan dengan rumus berikut [9] :

$$
r_{ij} = \frac{x_{ij}}{\sqrt{\sum_{i=1}^{m} x_{ij}^2}}
$$
 (2.1)

Keterangan :

 $r_{ii}$  = Nilai matriks normalisai.  $i =$ Banyaknya alternative

 $i =$ banyaknya kriteria

Pada Rumus (2.1) nilai X merupakan matriks awal atau matriks keputusan yang di dapat dari inputan pengguna. Simbol m menyatakan banyaknya alternatif yang digunkana. Sehingga di dapat matriks R yang ternormalisasi

$$
R = \begin{bmatrix} r_{11} & r_{12} & r_{1n} \\ r_{21} & r_{22} & r_{2n} \\ r_{m1} & r_{m2} & r_{mn} \end{bmatrix}
$$
 (2.2)

Keterangan:

 $R =$  Matriks normalisasi

 $r =$  indeks matriks normalisasi

Pada Rumus (2.2) *R* merupakan matriks yang telah dinormalisasi, dimana *m* menyatakan alternatif mobil rental. Sedangkan *n* menyatakan kriteria yang meliputi Biaya Rental, kapasitas mobil, jenis sewa, Service rental, record rental. Kemudian *rij* merupakan normalisasi pengukuran pilihan dari alternatif ke i dalam hubungannya dengan kriteria *j.*

2. Langkah 2

Pembobotan yang dilakukan pada matrik yang telah dinormalisasi. Setelah dilakukan normalisasi, setiap kolom matrik R dikalikan dengan bobot (*Wj*) yang telah ditentukan pembuat keputusan. Sehingga mendapatkan *Weighted Normalized Matrix* atau *V=R\*W* yang dapat dituliskan dalam rumus berikut[9] :

$$
V = \begin{bmatrix} v_{11} & v_{12} & v_{1n} \\ v_{21} & v_{22} & v_{2n} \\ v_{m1} & v_{m2} & v_{mn} \end{bmatrix} =
$$
  
\n
$$
RW = \begin{bmatrix} w_1 r_{11} & w_2 r_{12} & w_n r_{1n} \\ w_1 r_{21} & w_2 r_{22} & w_1 r_{2n} \\ w_1 r_{m1} & w_2 r_{m2} & w_1 r_{mn} \end{bmatrix}
$$
 (2.3)

Keterangan :

*V* = Matriks hasil perkalian dari *R* dan *W*

*R* = Matriks dari normalisasi

*W* = Himpunan pada bobot kriteria

3. Langkah 3

Menentukan *Concordance* dan *Discordance* set. Untuk setiap pasang pada alternative k dan l (*k, l* = 1,2,3,...,*m* ddd  $k \neq l$ ) kumpulan kriteria *J* dapat dibagi menjadi dua subtest, yaitu subtest *Concordance*  dan discordance. Bila terdapat sebuah kriteria yang dalam suatu alternative termasuk *concordance* [9] adalah sebagai berikut :

$$
C_{kl} = {j, y_{kl} \ge y_{ij}}
$$
, untuk  $j = 1, 2, 3, ..., n$  (2.4)

Keterangan :

 $C_{kl}$  = Himpunan concordance

SeBaliknya bilamana sebuah alternative termasuk *Discordance*  adalah sebagai berikut :

$$
D_{kl} = \{j, y_{kl} < y_{ij}\}
$$
, untuk  $j = 1, 2, 3, \dots, n \ (2.5)$ 

Keterangan:

 $D_{kl}$  = himpunan discordance

4. Langkah 4

Menghitung Matriks Concordance dan Discordance.

a. *Concordance*

Untuk menentukan nilai pada elemen matriks *concurdance* adalah dengan menjumlahkan bobot – bobot yang termasuk didalam subset *concordance,* secara matematisnya pada rumusan berikut[1]:

$$
C_{kl} = \sum_{J C_W} W_j \quad (2.6)
$$

Keterangan :

 $C_{kl}$  = indeks Matriks concordance

 $W =$  bobot kriteria

b. *Discordance*

Untuk menentukan nilai dari elemen pada matriks *discordance*  adalah dengan cara membagi maksimum selisih nilai kriteria yang termasuk di dalam subset *discordance* dengan maksimum selisih nilai pada seluruh kriteria yang ada, secara matematisnya adalah[1]:

$$
d_{kl} = \frac{\{Max(v_{mn} - v_{mn-1n})\}; m, n \in D_{kl}}{\{Max(v_{mn} - v_{mn-1n})\}; m, n \in 1, 2 \text{ 3, ....}}(2.7)
$$

5. Langkah 5

Menentukan matriks dominan dari Concordance dan Discordance.

a. *Concordance*

Matriks dominan pada *concordance* dapat dibangun dengan bantuan nilai *threshold*, yaitu dengan membandingkan setiap nilai pada elemen matriks *concordance* dengan nilai *threshold*.

$$
C_{kl} \geq \underline{c}
$$

Dengan nilai threshold C adalah sebagai berikut :

$$
\underline{C} = \frac{\sum_{k=1}^{n} \sum_{l=1}^{n} C_{kl}}{m X (m-1)}
$$
 (2.8)

Keterangan :

= nilai Threshold *concordance*

 $m =$  banyak alternative

Pada Rumus (2.7) di atas *threshold* di dapatkan dari penjumlahan seluruh elemen matriks dibagi ukuran matriks dimana *m* adalah banyaknya alternatif. Kemudian nilai setiap elemeng matriks *F* sebagai matriks dominan *concordance* ditentukan sebagai berikut[1]:

$$
f_{kl} = 1 \, jika \, C_{kl} \ge \underline{C} \, dan,
$$

$$
f_{kl} = 0, jika \, C_{kl} < \underline{C} \quad (2.9)
$$

### b. *Discordance*

Untuk membangun sebuah matriks dominan *discordance* juga membutuhkan bantuan nilah *threshold,* yaitu:

$$
\underline{D} = \frac{\sum_{k=1}^{n} \sum_{l=1}^{n} D_{kl}}{m X (m-1)} (2.10)
$$

Keterangan :

 $D =$  nilai threshold discordance

### $m =$  banyak alternatif

Para Rumus (2.9) threshold di dapatkan dari penjumlahan seluruh elemen matriks dibagi dengan ukuran matriks, dimana *m*  merupakan banyaknya alternatif yang diberikan, kemudian nilai setiap elemen untuk matriks *G* sebagai matriks dominan *discordance* ditentukan sebagai berikut [9] :

$$
g_{kl} = 1 \, jika \, C_{kl} \ge \underline{D} \, dan,
$$
  

$$
f_{kl} = 0, jika \, C_{kl} < \underline{D} \tag{2.11}
$$

Dari rumus (2.9) dan (2.10) didapatkan matriks *F* yang merupakan perbandingan antara nilai *threshold* terhadap elemen matriks *concordance* dan matriks *G* yang merupakan perbandingan nilai *threshold* terhadap elemen matriks *Discordance.* Jika kurang dari *threshold* maka elemen dari matriks yang telah dibandingkan akan diberikan nilai 0, seBaliknya jika bernilai lebih dari *threshold* maka diberikan nilai 1 [9]

6. Langkah 6

Menentukan *aggregate dominance matrix*. Langkah selanjutnya adalah menentukan suatu *aggregate dominance matrix* sebagai matriks perkalian E, yang dimana setiap elemennya merupakan perkalian elemen matriks F dengan elemen matriks G, sebagai berikut:

$$
e_{kl} = f_{kl} \times g_{kl} (2.12)
$$
  
Keterangan :

 $e_{kl}$  = indeks matriks E (eliminasi)  $f_{kl}$  = indeks matriks F.

 $g_{kl}$  = indeks matriks G.

7. Langkah 7

Eliminasi alternatif yang *less favourable*. Matriks *E* memberikan urutan pilihan dari setiap alternatif, yaitu bila *ekl* = 1 maka alternatif *Ak* merupakan pilihan yang lebih baik daripada *Al*. Sehingga baris dalam matriks *E* yang memiliki jumlah *ekl* = 1 paling sedikit dapat dieliminasi [9]. Dengan demikian alternatif terbaik adalah yang mendominasi alternatif lainnya.

# **BAB III ANALISIS DAN PERANCANGAN**

#### <span id="page-23-2"></span><span id="page-23-1"></span><span id="page-23-0"></span>**3.1 Analisis Data**

Data yang digunakan adalah kriteria dari masing-masing kendaraan dari perusahaan - perusahaan yang digunakan untuk menentukan rekomendasi mobil. Kriteria tersebut di antara lain adalah harga, record rental, umur mobil, dan kapasitas Implementasi perhitungan tersebut adalah sebagai berikut:

#### 1. Variabel Harga

Harga Dari Mobil pada Perusahaan – Perusahaan dikategorikan dalam himpunan murah, sedang, dan mahal.[9]

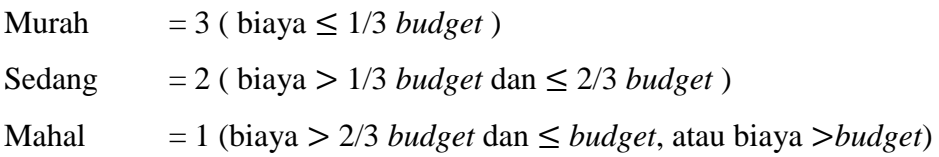

### 2. Record Rental

Record Rental Mobil pada perusahaan dihitung jumlah mobil yang disewa dalam perusahaan tersebut dalam hitungan perbulan dikategorikan dalam himpunan sedikit, cukup banyak, banyak.

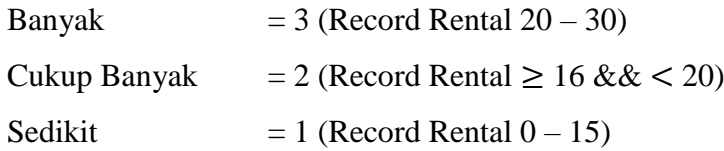

### 3. Kapasitas

Kapasitas Mobil pada perusahaan – perusahaan rental dikategorikan dalam himpunan baik, cukup baik, dan tidak baik.[9]

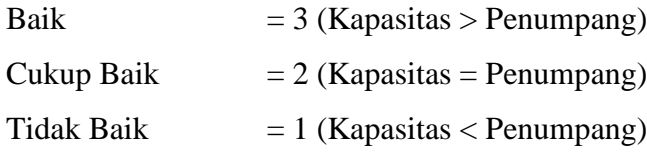

#### 4. Service Rental

Service yang akan diberikan oleh perusahaan rental tersebut terhadap costumer yang akan melakukan penyewaan mobil melalui survey kepada user yang akan melakukan penyewaan mobil.

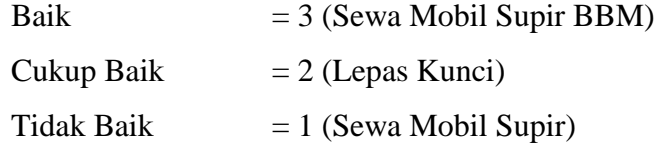

### 5. Jenis Sewa

Jenis Sewa yang akan diberikan oleh perusahaan rental tersebut terhadap costumer yang akan melakukan penyewaan mobil melalui survey kepada user yang akan melakukan penyewaan mobil.

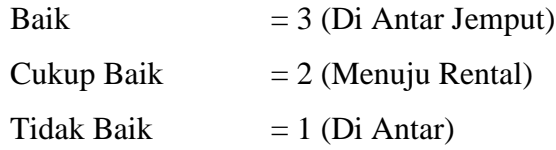

### <span id="page-24-0"></span>**3.2 Analisis Sistem**

#### <span id="page-24-1"></span>**3.2.1 Analisis Kebutuhan Fungsional**

Kebutuhan fungsional adalah pernyataan layanan sistem yang harus disediakan, bagaimana sistem bereaksi pada *input* tertentu dan bagaimana perilaku sistem pada situasi tertentu. Sedangkan kebutuhan fungsional *user* merupakan pernyataan level tinggi dari apa yang seharusnya dilakukan sistem tetapi kebutuhan fungsional sistem menggambarkan layanan sistem secara detail. Sistem yang akan dibangun mampu melakukan input kendaraan :

1. Admin memasukkan data – data mobil dan data – data perusahaan mobil tersebut.

Fitur – Fitur Admin:

- a. *Insert*, *Update*, *Delete* data Rental
- b. *Insert*, *Update*, *Delete* data Mobil

2. *User* melakukan pencarian mobil untuk disewa sesuai kriteria yang diinginkan oleh user tersebut.

Fitur – Fitur User:

- a. Cari Rental Mobil
- b. Sistem Pendukung Keputusan
- c. About

### <span id="page-25-0"></span>**3.2.2 Analisis Kebutuhan Nonfungsional**

Kebutuhan nonfungsional adalah merupakan fitur-fitur pelengkap yang menunjang kerja sebuah sistem dan mempunyai pengaruh yang tidak langsung. Adapaun kebutuhan nonfungsional yang diperlukan dalam membangun aplikasi sistem pakar ini adalah:

- 1. Aplikasi Memiliki tampilan dari sisi admin dan user
- 2. Aplikasi Memiliki Tampilan 768 x 1280 px
- 3. Aplikasi dapat digunakan kapan saja, dan oleh siapa saja.
- 4. Aplikasi yang dibangun dapat diakses melalui *smart phone* dan bersifat *user friendly.*

#### <span id="page-26-0"></span>**3.3 Desain Sistem**

### <span id="page-26-1"></span>**3.3.1 Block Diagram Sistem**

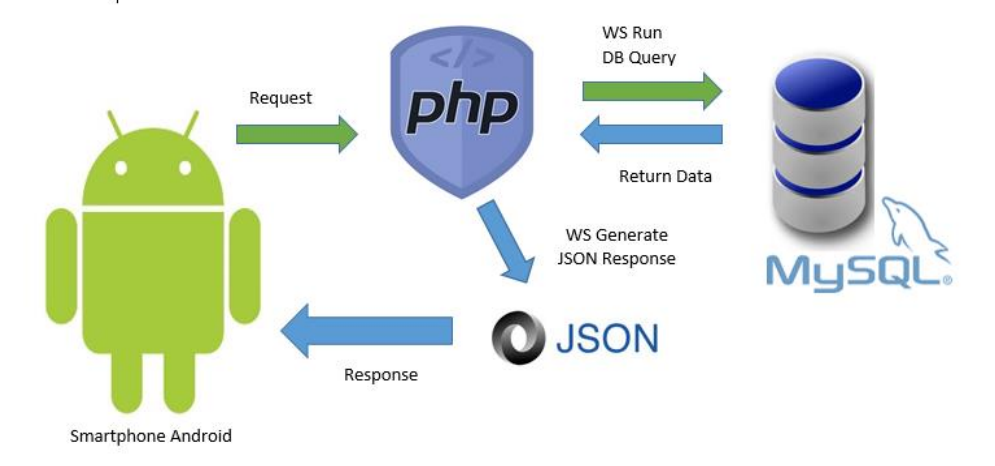

Gambar 3.1 Block Diagram Sistem

<span id="page-26-2"></span>Pada gambar 3.1 adalah diagram blok sistem aplikasi sistem pendukung keputusan pemilihan rental mobil diBali berbasis Android. Pada tahap pertama Android yang akan melakukan request web Service kepada php untuk mendapatkan data dari database. Kemudian php web Service kemBali menerima data tersebut dan melakukan penerjemahaan ke dalam bentuk json agar dapat di terima oleh Android agar data tersebut dapat diolah, data yang telah diolah agar dapat di tampilkan pada aplikasi tersebut.

# <span id="page-27-0"></span>**3.3.2 Struktur Menu**

**1. Struktur Menu Admin**

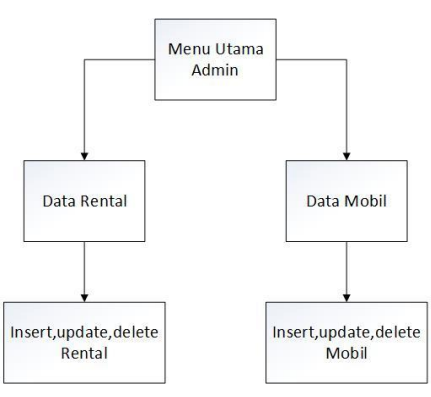

Gambar 3.2 Struktur Menu Admin

<span id="page-27-1"></span>Gambar 3.2 adalah struktur menu admin yang dimana pada tahap pertama menu utama admin yang di dalamnya berisi data mobil dan data rental, ketika data rental dipilih selanjutnya admin dapat melakukan insert, update, delete untuk rental, begitu juga menu data mobil admin dapat melakukan insert, update, delete untuk data mobil.

### **2. Struktur Menu User**

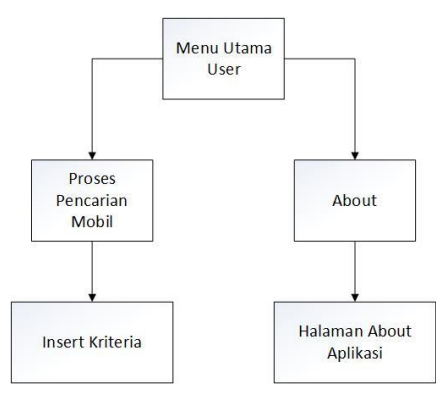

Gambar 3.3 Struktur Menu User

<span id="page-27-2"></span>Gambar 3.3 adalah struktur menu untuk *user* yang dimana pada tahap pertama pada menu utama terdapat menu proses pencarian mobil dan about, ketika user memilih menu about maka akan menuju ke halaman about aplikasi, dan ketika user memilih menu pencarian mobil, maka user akan menuju menu pencarian mobil, user akan diminta untuk melakukan insert kriteria yang dibutuhkan untuk melakukan proses spk.

### <span id="page-28-0"></span>**3.3.3 Database**

1. Database rentalmobil

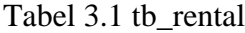

<span id="page-28-1"></span>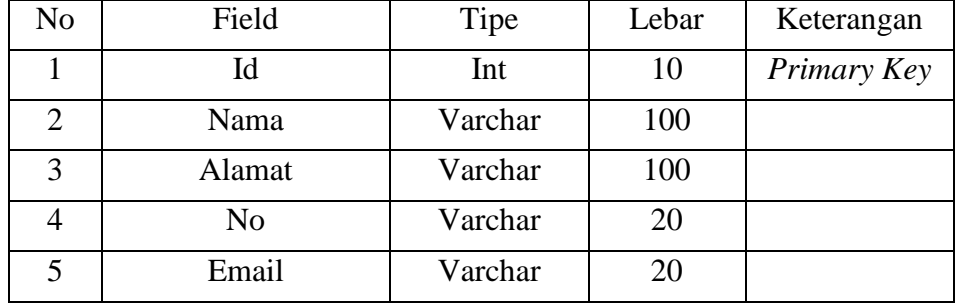

## Tabel 3.2 tb\_mobil

<span id="page-28-2"></span>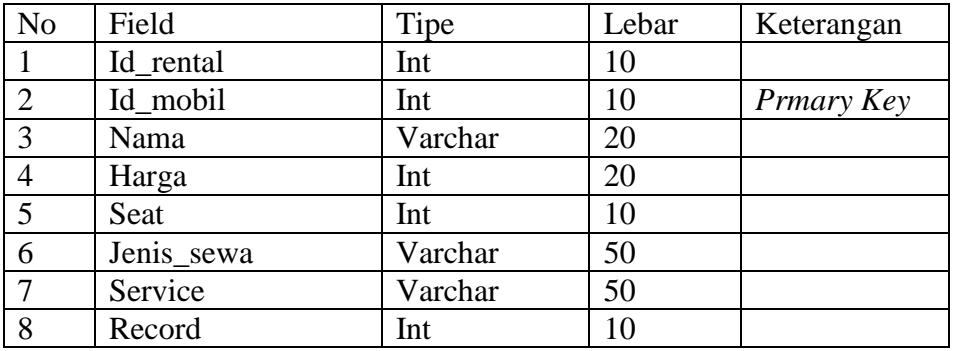

#### <span id="page-29-0"></span>**3.3.4 Flowchart**

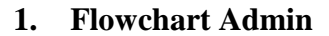

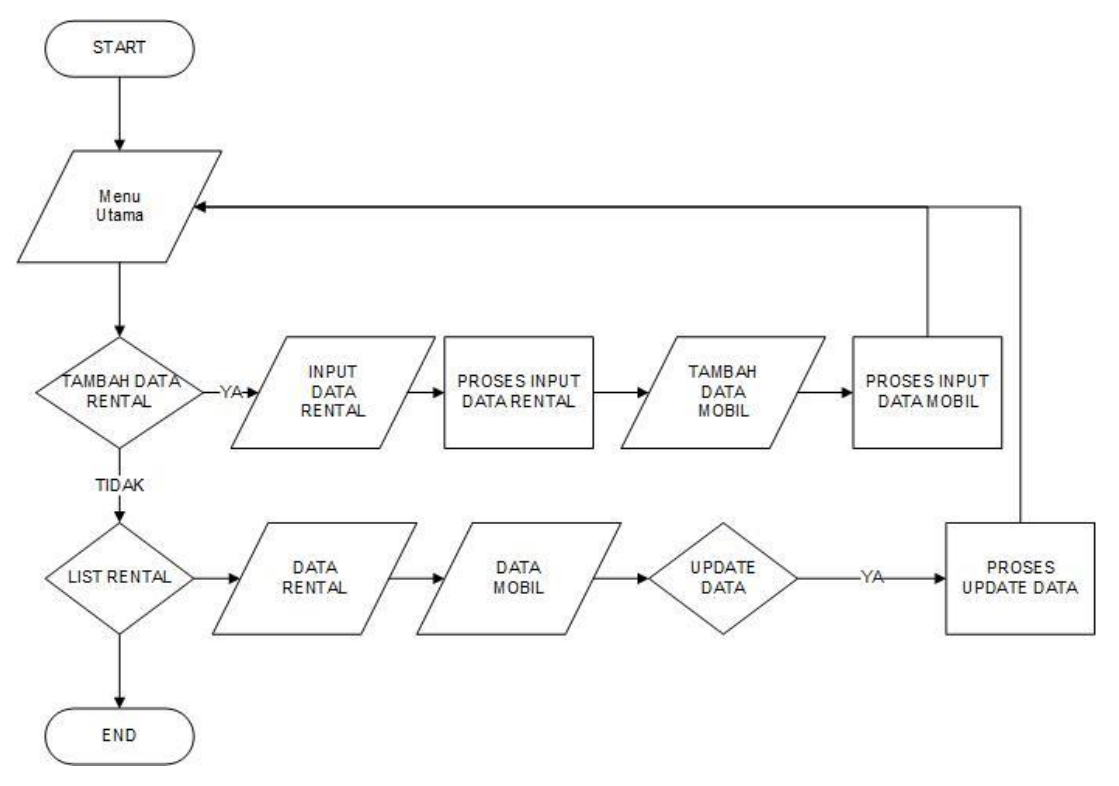

Gambar 3.4 Flowchart Admin

<span id="page-29-1"></span>Pada Gambar 3.2 menjelaskan proses jalannya sistem pada proses admin memasukkan data rental dan mobil yang terdapat pada rental tersebut serta memasukkan kriteria yang diantaralain harga, kapasitas, record rental, jenis sewa,dan Service rental.

### **2. Flowchart User.**

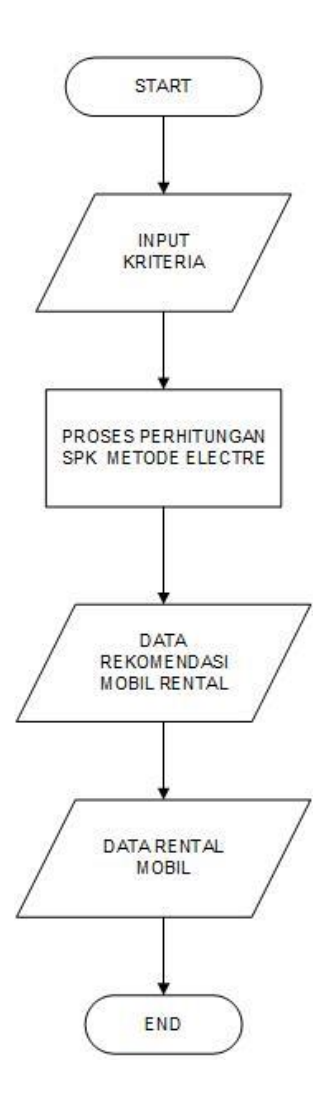

Gambar 3.5 Flowchart User.

<span id="page-30-0"></span>Gambar 3.3 menjelaskan tentang proses *user* dalam melakukan penggunaan pada sistem yang pertama kali *user* baru melakukan input budget, jumlah penumpang, jenis sewa, dan Service rental yang diinginkan. Setelah *user*  melakukan input tersebut akan secara otomatis diproses melakukan metode electre untuk mendapatkan rekomendasi mobil rental yang sesuai kriteria user, setelah dapat rekomendasi mobil, *user* dapat memilih mobil yang mana akan dipilihnya selanjutnya *user* akan masuk kedalam halaman data rental mobil yang telah dipilih.

**3. Flowchart Metode Electre IV**

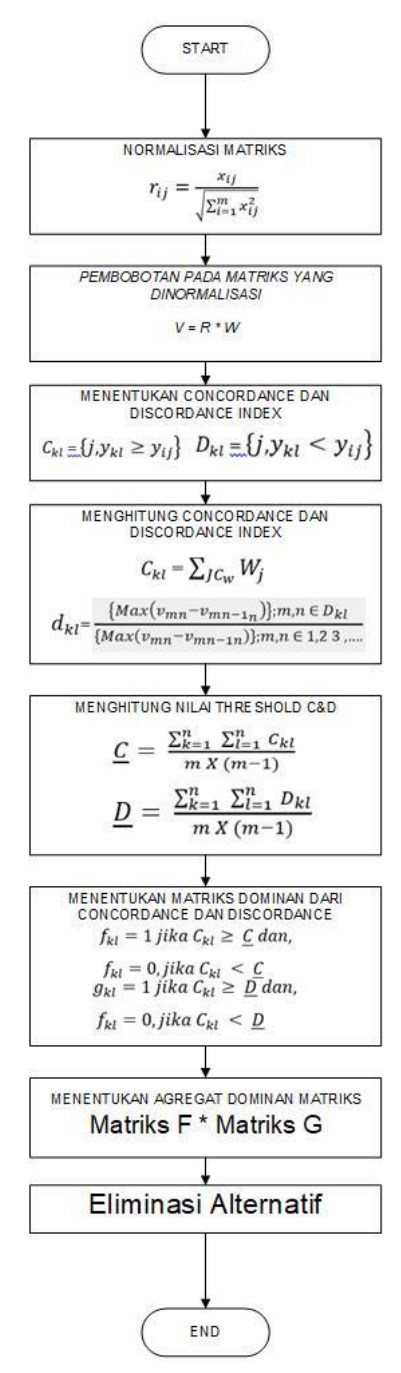

Gambar 3.6 Flowchart Metode Electre

<span id="page-31-0"></span>Gambar 3.3 menjelaskan alur pengerjaan metode *elimination et choix traduisant la realite iv* (*electre iv*) hingga mendapatkan hasil untuk melakukan eliminasi pada alternatif yang terkait.

<span id="page-32-0"></span>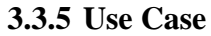

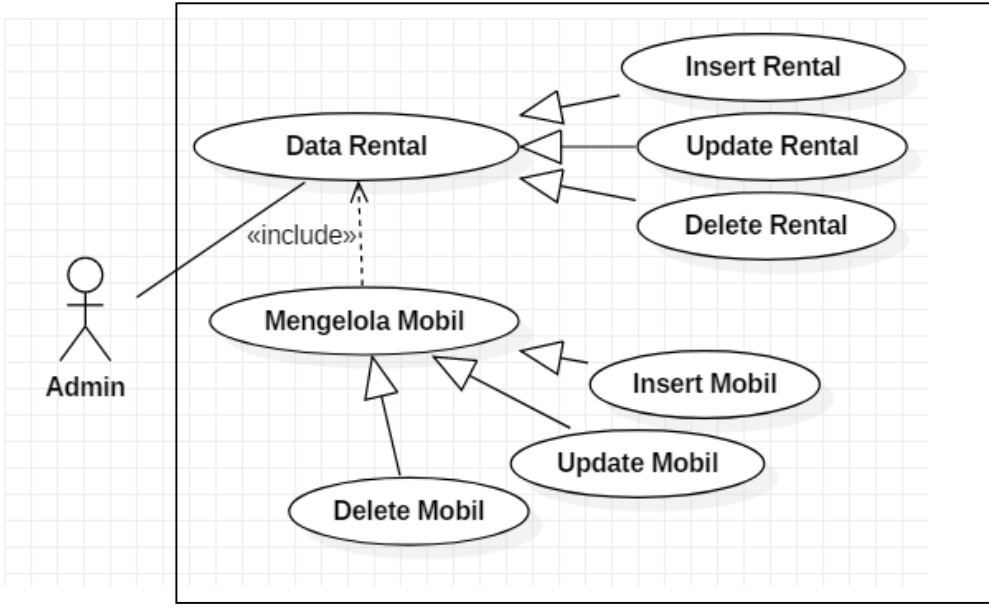

Gambar 3.7 Use Case Admin

<span id="page-32-1"></span>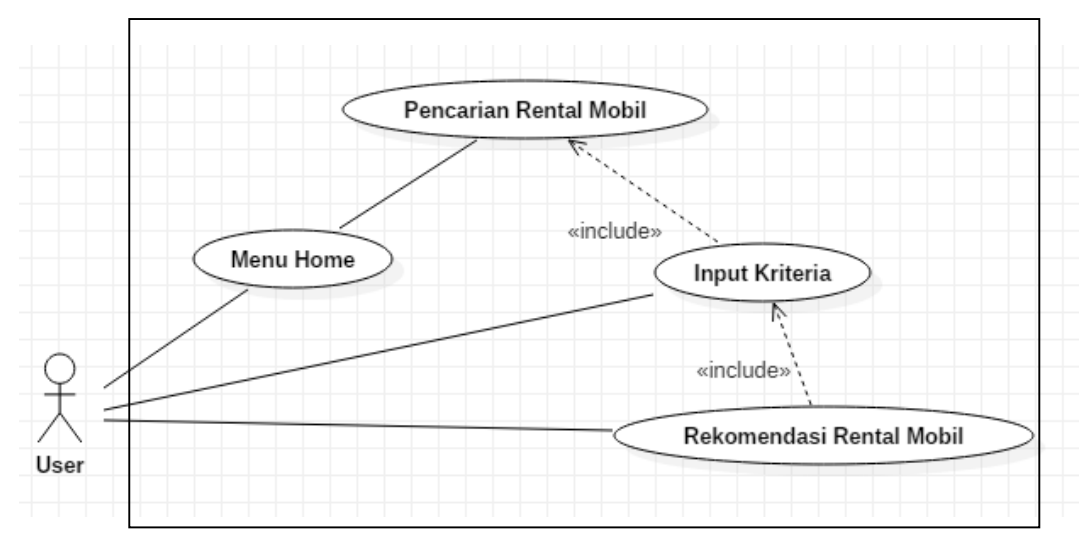

<span id="page-32-2"></span>Gambar 3.8 Use Case User

<span id="page-33-1"></span><span id="page-33-0"></span>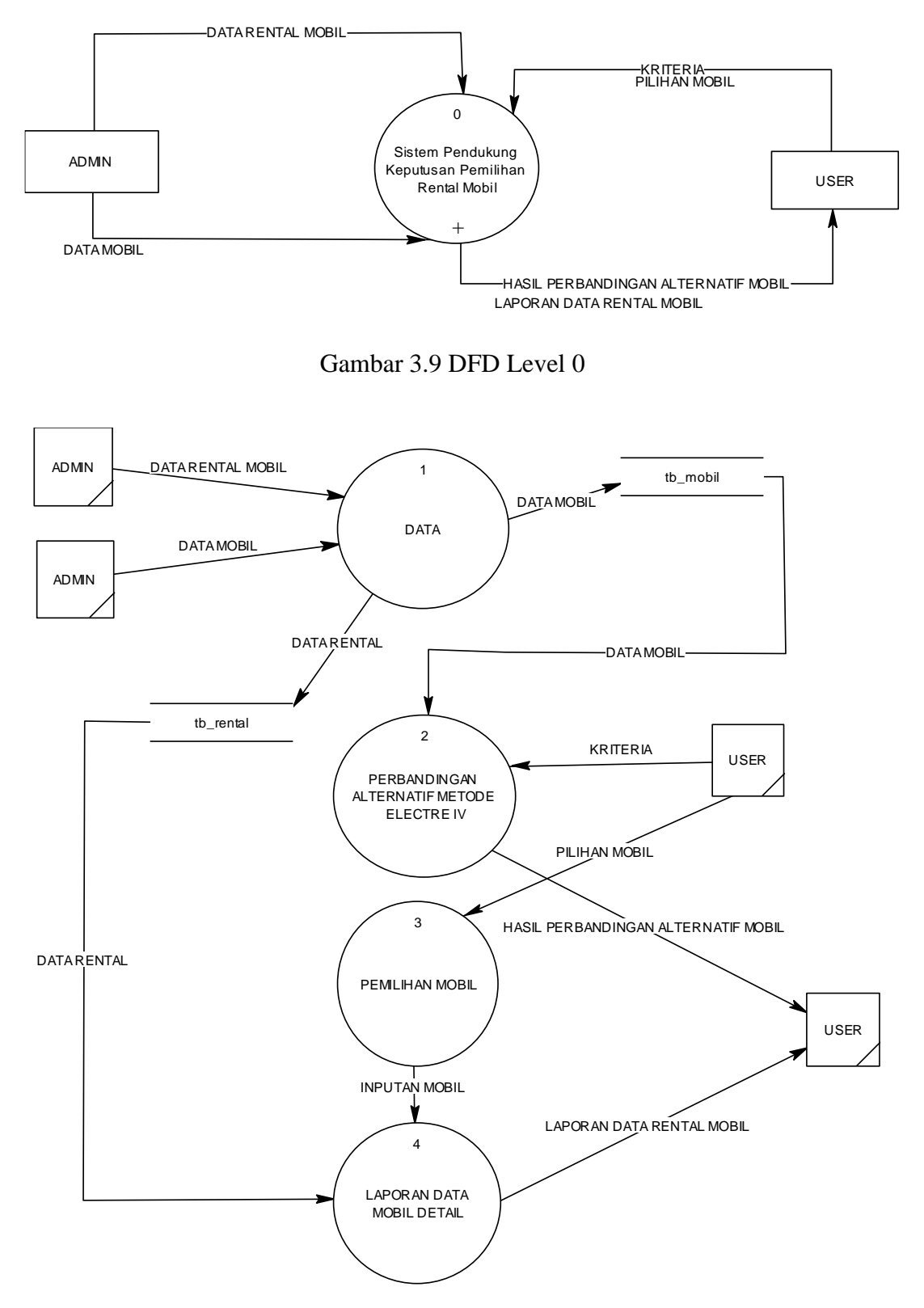

<span id="page-33-2"></span>Gambar 3.10 DFD Level 1

### **BAB IV IMPLEMENTASI DAN PENGUJIAN**

#### <span id="page-34-2"></span><span id="page-34-1"></span><span id="page-34-0"></span>**4.1 Implementasi Sistem**

Implementasi sistem merupakan serangkaian proses pengujian pada aplikasi yang sebelumnya telah di rancang. Sistem Pendukung Keputusan Pemilihan Rental Mobil Di Bali Berbasis Android Menggunakan Metode Elimination Et Choix Traduisant La Realite IV (electre iv) yang memiliki 2 aplikasi yang dimana terdapat aplikasi untuk user sendiri dan aplikasi admin. Adapun tampilan aplikasi setelah di implementasikan adalah sebagai berikut :

#### <span id="page-34-3"></span>**4.1.1 Aplikasi User**

1. Tampilan Menu Home User

Menu Home merupakan tampilan awal pada aplikasi user yang dimana terdapat tombol untuk menuju mencari rental mobil dan tombol about aplikasi tersebut. Seperti pada Gambar 4.1

<span id="page-34-4"></span>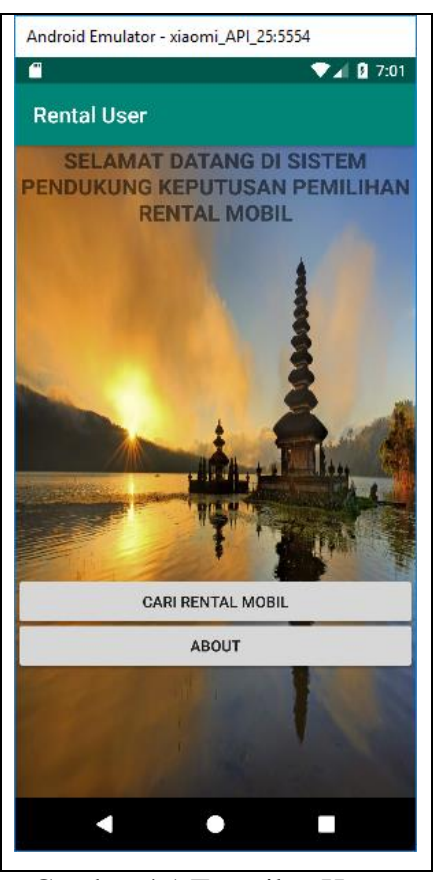

Gambar 4.1 Tampilan Home

#### 2. Tampilan Halaman Cari Rental Mobil

Fitur utama di dalam aplikasi ini terdapat pada pencarian Rental Mobil yang dimana langkah pertama *user* akan ditunjukkan tampilan untuk mengisi suatu kriteria – kriteria seperti yang ditunjukkan pada Gambar 4.2

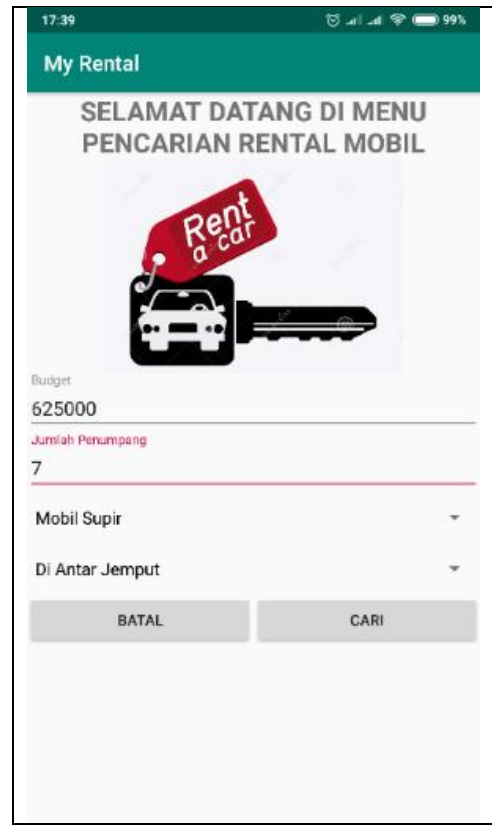

Gambar 4.2 Tampilan Cari Rental

<span id="page-35-0"></span>Setelah memilih dan memasukkan kriteria – kriteria yang diperlukan selanjutnya user menekan button cari untuk mencari mobil rental yang sesuai dengan kriteria yang telah diberikannya. Selanjutnya *user* akan ditujukan kepada halaman perangkingan, pada halaman tersebut terdapat mobil – mobil yang mendapatkan point terbesar yang telah dilakukan perbandingan sesuai dengan kriteria yang di berikan pada Gambar 4.2, hasil perangkingan dapat dilihat pada Gambar 4.3

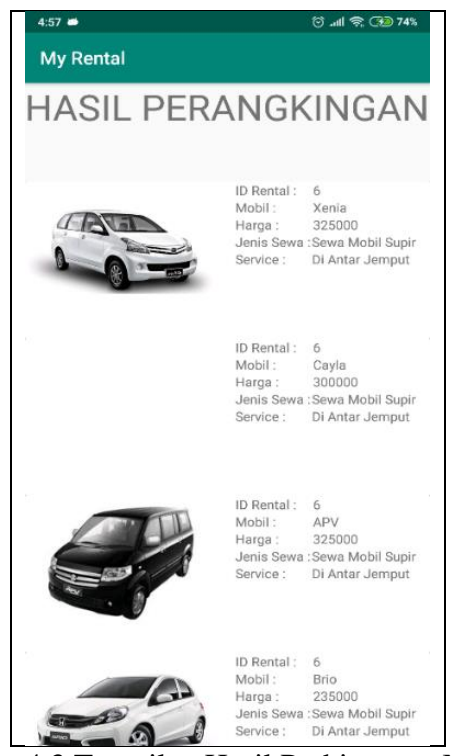

Gambar 4.3 Tampilan Hasil Perhitungan Metode

<span id="page-36-0"></span>Selanjutnya *user* akan memilih mobil yang akan disewanya, yang dapat dilihat pada Gambar 4.3, setelah *user* memilih mobil yang akan disewanya, *user* akan menuju data detail Rental Mobil yang telah dipilih pada Gambar 4.3. Data detail rental mobil dapat dilihat pada Gambar 4.4

<span id="page-36-1"></span>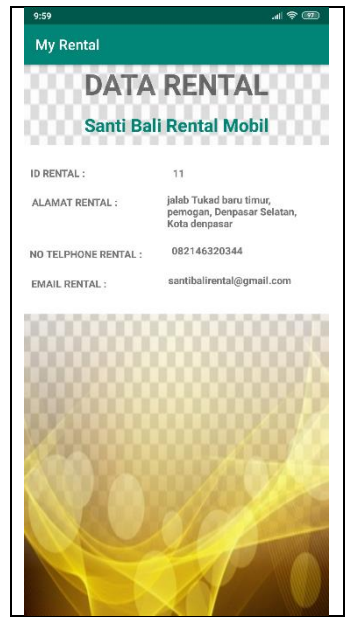

Gambar 4.4 Tampilan Detail Rental Mobil

### 3. Tampilan Halaman About

Halaman About tampilan yang pada umumnya digunakan untuk memberi informasi tentang pembuat aplikasi maupun tentang aplikasi tersebut seperti pada Gambar 4.5

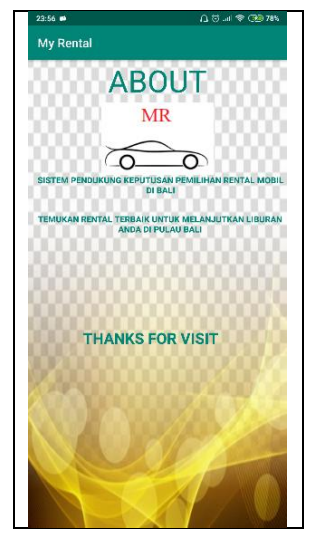

Gambar 4.5 Tampilan Halaman About

### <span id="page-37-1"></span><span id="page-37-0"></span>**4.1.2 Aplikasi Admin**

1. Tampilan Menu Home Admin

Menu Home pada admin merupakan tampilan awal pada aplikasi admin yang dimana terdapat 2 tombol untuk menuju data – data rental mobil, dan tombol untuk menuju data – data mobil yang berada pada rental tersebut. Seperti Gambar 4.6

<span id="page-37-2"></span>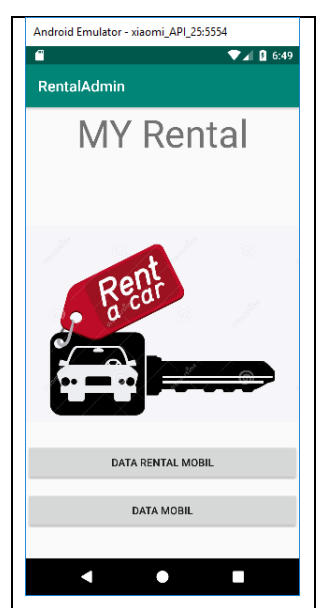

Gambar 4.6 Menu Home Admin

### 2. Tampilan Data Rental Mobil

Menu data rental pada aplikasi admin yang berfungsi untuk menampilkan data – data rental mobil yang telah terdaftar pada aplikasi seperti pada Gambar 4.7

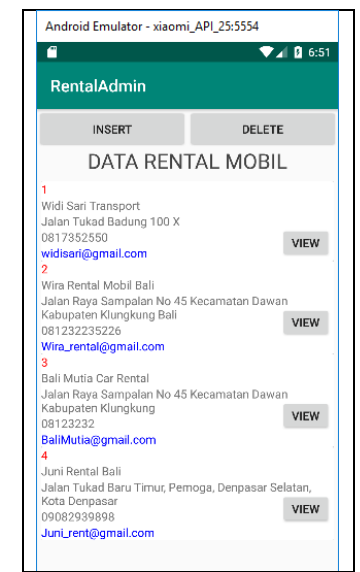

Gambar 4.7 Menu Tampilan Data Rental

### <span id="page-38-0"></span>3. Tampilan Insert Data Rental

Menu insert data rental pada menu utama *admin* yang berfungsi untuk menambahkan data rental mobil seperti pada Gambar 4.8

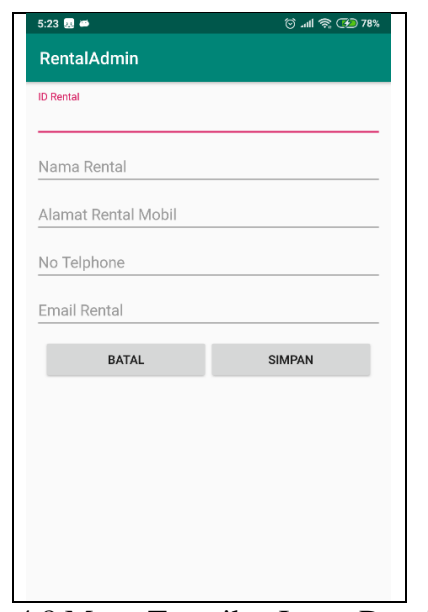

<span id="page-38-1"></span>Gambar 4.8 Menu Tampilan Insert Data Rental

4. Tampilan Update Data Rental

Pada menu tampilan data rental ketika *admin* membuka data rental tersebut maka sistem akan menu yang berfungsi untuk mengupdate isi dari data tersebut seperti pada Gambar 4.9

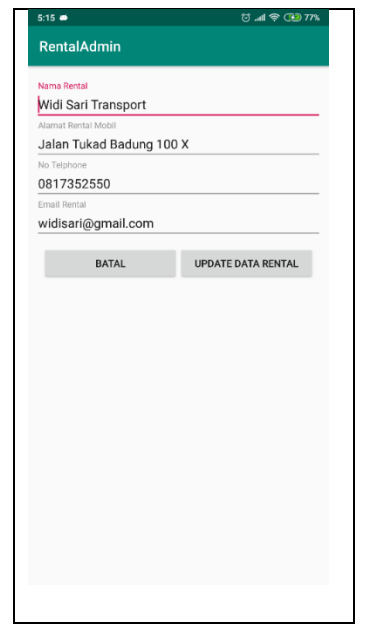

Gambar 4.9 Menu Tampilan Update Data Rental

<span id="page-39-0"></span>5. Tampilan Data Mobil

Menu data mobil pada aplikasi admin yang berfungsi untuk menampilkan data – data mobil yang telah terdaftar pada aplikasi seperti pada Gambar 4.10

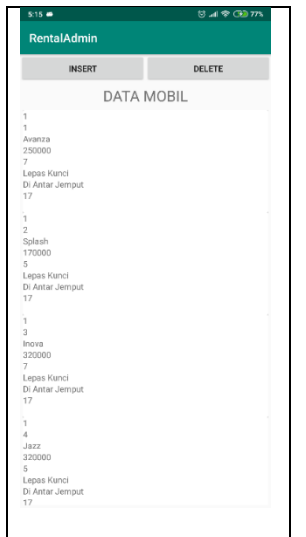

<span id="page-39-1"></span>Gambar 4.10 Tampilan Menu Data Mobil

## 6. Tampilan Insert Mobil

Menu insert data rental pada menu utama *admin* yang berfungsi untuk menambahkan data rental mobil seperti pada Gambar 4.8

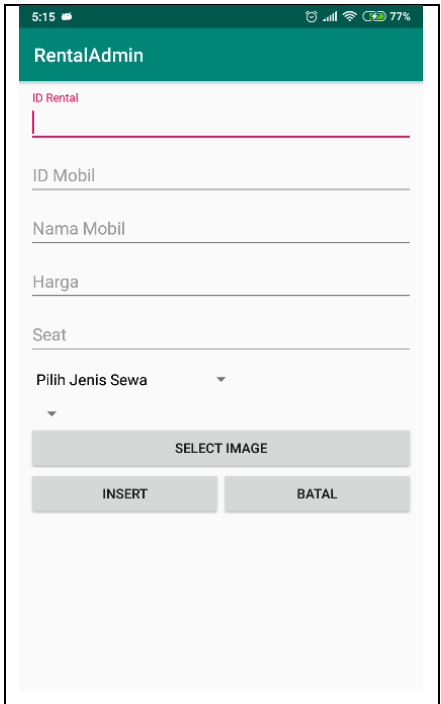

<span id="page-40-0"></span>Gambar 4.11 Tampilan Menu Insert Data Mobil

#### <span id="page-41-0"></span>**4.2 Pengujian Sistem**

Pengujian sistem merupakan tahap percobaan aplikasi pada beberapa versi Android yang berbeda. Hasil pengujian pada aplikasi admin dilihat pada Tabel 4.1 dan hasil pengujian pada aplikasi *user* padat dilihat pada Tabel 4.2.

| N <sub>0</sub> | <b>Jenis Hp</b>     | Versi              | Keterangan |
|----------------|---------------------|--------------------|------------|
| 1.             | Xiaomi Redmi Note 5 | Oreo 8.1           | Berjalan   |
| 2.             | Hisense             | <b>LOLIPOP 5.1</b> | Berjalan   |
| 3.             | Asus Zenfone 4      | Kitkat             | Berjalan   |
|                |                     | 4.4.2              |            |
| 4.             | Samsung A5          | Marshmellow 6.0    | Berjalan   |
| 5.             | Oppo F1             | Nougat 7.0         | Berjalan   |

<span id="page-41-1"></span>Tabel 4.1 Tabel Pengujian aplikasi admin pada versi Android berbeda

Hasil pengujian pada Tabel 4.1 memperlihatkan bahwa Aplikasi ini dapat berjalan mulai dari versi Android Kitkat 4.4.2 hingga keatas, jadi pada aplikasi admin aplikasi tidak dapat berjalan pada Android versi Kitkat 4.4.2 kebawah.

<span id="page-41-2"></span>Tabel 4.2 Tabel Pengujian aplikasi user pada versi Android berbeda

| N <sub>0</sub> | <b>Jenis Hp</b>     | Versi              | Keterangan     |
|----------------|---------------------|--------------------|----------------|
| 1.             | Xiaomi Redmi Note 5 | Oreo 8.1           | Berjalan       |
| 2.             | Hisense             | <b>LOLIPOP 5.1</b> | Berjalan       |
| 3.             | Asus Zenfone 4      | Kitkat             | Tidak Berjalan |
|                |                     | 4.4.2              |                |
| 4.             | Samsung A5          | Marshmellow 6.0    | Berjalan       |
| 5.             | Oppo F1             | Nougat 7.0         | Berjalan       |

Dari hasil pengujian pada Tabel 4.2 Hasil memperlihatkan bahwa aplikasi *user* tidak berjalan pada versi Android 4.4.2 yaitu Android kitkat dikarenakan ada beberapa *library* yang tidak *support*, untuk versi Android Lolipop 5.1 ke atas aplikasi dapat berjalan, jadi aplikasi pemilihan rental mobil di Bali berjalan mulai Android Lolipop.

#### <span id="page-42-0"></span>**4.3 Pengujian Kepuasan Pengguna**

Pada Pengujian kepuasan pengguna, pengujian dilakukan secara objektif dimana aplikasi diuji secara langsung, yaitu dengan membuat kuisioner yang ditujukan kepada pengguna aplikasi pemilihan rental mobil. Kuisioner disebarkan kepada 20 orang pengguna aplikasi. Hasil pengujian kepuasan pengguna ditunjukan pada Tabel 4.3.

| N <sub>o</sub> |                                    | Jawaban |                |                | Persentase |               |     |
|----------------|------------------------------------|---------|----------------|----------------|------------|---------------|-----|
|                | Pertanyaan                         | Baik    | Cukup          | Kurang         | B          | $\mathcal{C}$ | K   |
| $\mathbf{1}$   | Tampilan<br>Aplikasi               | 15      | 3              | $\overline{2}$ | 75%        | 15%           | 10% |
| $\overline{2}$ | Tingkat<br>Kemudahan<br>Penggunaan | 17      | 3              | $\overline{0}$ | 85%        | 15%           | 0%  |
| 3              | Informasi yang<br>Disediakan       | 17      | $\overline{2}$ | $\mathbf{1}$   | 85%        | 10%           | 5%  |
| $\overline{4}$ | Fungsi<br>Pemilihan<br>Rental      | 16      | $\overline{2}$ | $\overline{2}$ | 80%        | 10%           | 10% |
| Total          |                                    | 65      | 10             | 5              | 81%        | 13%           | 6%  |

<span id="page-42-1"></span>Tabel 4.3 Hasil Pengujian Kepuasan Pengguna

Jadi Pada Tabel 4.3 Hasil Pengujian Kepuasan Pengguna 65 pengguna memilih aplikasi baik dengan persentase 81% , dan 10 pengguna memilih cukup dengan persentase 13%, sedangkan untuk pengguna memilih kurang sebanyak 5 pengguna dengan persentase 6%. Jadi, mayoritas pengguna menilai aplikasi ini memilih Baik dengan persentase 81%

# <span id="page-43-0"></span>**4.4 Hasil Pengujian Manual Metode Elimination Et Choix Traduisant La Realite**

| Id_rental      | Id Mobil | Nama         | Harga   | Seat           | Jenis_sewa          | Service            | Record |
|----------------|----------|--------------|---------|----------------|---------------------|--------------------|--------|
| 1              |          | Avanza       | 250000  | 7              | Lepas<br>Kunci      | Di Antar<br>Jemput | 17     |
| 1              | 5        | <b>APV</b>   | 170000  | 7              | Lepas<br>Kunci      | Di Antar<br>Jemput | 17     |
| 2              | 8        | <b>Inova</b> | 450000  | $\overline{7}$ | Sewa Mobil<br>Supir | Di Antar<br>Jemput | 18     |
| $\overline{2}$ | 14       | Alphard      | 1500000 | 5              | Sewa Mobil<br>Supir | Di antar<br>jemput | 18     |

<span id="page-43-1"></span>Tabel 4.4 Data Pengujian Manual

Kemudian akan diasumsikan seseorang akan mencari rental mobil dengan budget yang dimiliki Rp. 500.000.00, jumlah penumpang 3 orang, jenis sewa Lepas Kunci, dan Service rental yang diinginkan adalah Menuju Rental. Sehingga data pada tabeltableujian diubah menjadi matriks awal sesuai dengan kriteria pengambil keputusan berdasarkan preferensi penilaian seperti dibawah :

Harga :

- A. Murah =  $3$  ( biaya  $\leq$  1/3 *budget* )
- B. Sedang = 2 ( biaya  $> 1/3$  *budget* dan  $\leq 2/3$  *budget* )
- C. Mahal = 1 (biaya >  $2/3$  *budget* dan  $\leq$  *budget*, atau biaya > *budget*).[1]

Kapasitas :

- A. Baik =  $3$  (Kapasitas > Penumpang)
- B. Cukup Baik =  $2$  (Kapasitas = Penumpang)
- C. Tidak Baik = 1 (Kapasitas < Penumpang).[1]

### Service :

- A. Baik = 3 (Sewa Mobil Supir BBM)
- B. Cukup Baik  $= 2$  (Lepas Kunci)
- C. Tidak Baik  $= 1$  (Sewa Mobil Supir)

Jenis Sewa :

- A. Baik = 3 (Di Antar Jemput)
- B. Cukup Baik = 2 (Menuju Rental)
- C. Tidak Baik  $= 1$  (Di Antar)

Record Rental :

- A. Banyak =  $3$  (Record Rental  $20 30$ )
- B. Cukup Banyak = 2 (Record Rental  $\geq 16 \& 8 < 20$ )
- C. Sedikit  $= 1$  (Record Rental  $0 15$ )

Sehingga dapat terbentuk table matriks awal seperti pada tabel :

Kriteria Alternatif Harga (C1) Seat (C2) Jenis Sewa (C3) Service Rental (C4) Record Rental (C5)  $(A1)$  | 2 | 3 | 2 | 3 | 2  $(A2)$  | 2 | 3 | 2 | 3 | 2  $(A3)$  | 1 | 3 | 1 | 3 | 2  $(A4)$  | 1 | 3 | 1 | 3 | 2

<span id="page-44-0"></span>Tabel 4.5 Tabel Data Matriks

Setelah matriks awal terbentuk, matriks pada tabel(4.4) dinormalisasikan menggunakan rumus (2.1),seperti berikut:

$$
X1 = \sqrt{2^2 + 2^2 + 1^2 + 1^2} = \sqrt{16} = 4
$$
  
\n
$$
= \sqrt{10} = 3,1622
$$
  
\n
$$
X2 = \sqrt{3^2 + 3^2 + 3^2 + 3^2}
$$
  
\n
$$
= \sqrt{36} = 6
$$
  
\n
$$
X3 = \sqrt{2^2 + 2^2 + 1^2 + 1^2}
$$
  
\n
$$
= \sqrt{10} = 3,1622
$$
  
\n
$$
X4 = \sqrt{3^2 + 3^2 + 3^2 + 3^2}
$$
  
\n
$$
= \sqrt{36} = 6
$$
  
\n
$$
X5 = \sqrt{2^2 + 2^2 + 2^2 + 2^2}
$$
  
\n
$$
X6 = \sqrt{2^2 + 2^2 + 2^2 + 2^2}
$$
  
\n
$$
X7 = \sqrt{2^2 + 2^2 + 2^2 + 2^2}
$$
  
\n
$$
X81 = \frac{X_{31}}{X_1} = \frac{1}{3,1622} = 0.3162
$$
  
\n
$$
R12 = \frac{X_{12}}{X_1} = \frac{3}{6} = 0.5
$$
  
\n
$$
X5 = \sqrt{2^2 + 2^2 + 2^2 + 2^2}
$$
  
\n
$$
X7 = \sqrt{2^2 + 2^2 + 2^2 + 2^2}
$$

$$
R22 = \frac{X_{22}}{X_1} = \frac{3}{6} = 0.5
$$
  
\n
$$
R32 = \frac{X_{32}}{X_1} = \frac{3}{6} = 0.5
$$
  
\n
$$
R42 = \frac{X_{42}}{X_1} = \frac{3}{6} = 0.5
$$
  
\n
$$
R42 = \frac{X_{42}}{X_1} = \frac{3}{6} = 0.5
$$
  
\n
$$
R44 = \frac{X_{44}}{X_1} = \frac{3}{6} = 0.5
$$
  
\n
$$
R13 = \frac{X_{13}}{X_1} = \frac{2}{3,1622} = 0.6324
$$
  
\n
$$
R15 = \frac{X_{15}}{X_1} = \frac{2}{4} = 0.5
$$
  
\n
$$
R23 = \frac{X_{23}}{X_1} = \frac{2}{3,1622} = 0.6324
$$
  
\n
$$
R24 = \frac{X_{24}}{X_1} = \frac{3}{6} = 0.5
$$
  
\n
$$
R34 = \frac{X_{34}}{X_1} = \frac{3}{6} = 0.5
$$
  
\n
$$
R44 = \frac{X_{44}}{X_1} = \frac{2}{4} = 0.5
$$
  
\n
$$
R25 = \frac{X_{25}}{X_1} = \frac{2}{4} = 0.5
$$
  
\n
$$
R36 = \frac{X_{25}}{X_1} = \frac{2}{4} = 0.5
$$
  
\n
$$
R43 = \frac{X_{43}}{X_1} = \frac{1}{3,1622} = 0.3162
$$
  
\n
$$
R44 = \frac{X_{45}}{X_1} = \frac{2}{4} = 0.5
$$
  
\n
$$
R45 = \frac{X_{45}}{X_1} = \frac{2}{4} = 0.5
$$
  
\n
$$
R14 = \frac{X_{14}}{X_1} = \frac{3}{6} = 0.5
$$

Setelah dinormalisasi pada matriks awal akan didapat matriks hasil normalisasi seperti berikut :

$$
R = \begin{bmatrix} 0.6324 & 0.5 & 0.6324 & 0.5 & 0.5 \\ 0.6324 & 0.5 & 0.6324 & 0.5 & 0.5 \\ 0.3162 & 0.5 & 0.3162 & 0.5 & 0.5 \\ 0.3162 & 0.5 & 0.3162 & 0.5 & 0.5 \end{bmatrix}
$$

Langkah selanjutnya memberikan bobot pada matriks yang telah dilakukan proses normalisasi tersebut dengan menggunakan rumus (2.3), dengan bobot W = {9,3,5,5,3} Sehingga didapatkan matriks ternormalisasi berbobot *V,* seperti berikut :

$$
V = \left[\begin{array}{cccc} 5.692 & 1.5 & 3.162 & 2.5 & 1.5 \\ 5.692 & 1.5 & 3.162 & 2.5 & 1.5 \\ 2.846 & 1.5 & 1.581 & 2.5 & 1.5 \\ 2.864 & 1.5 & 1.581 & 2.5 & 1.5 \end{array}\right]
$$

Kemudian menentukan himpunan *Concordance* dan *Discordance* dengan menggunakan rumus (2.4). Pada proses menentukan himpunan ini nilai pada tiap tiap alternatif pada masing – masing kriteria akan dibandingkan dengan nilai pada alternatif lainnya. Apabila nilai alternatif lebih besar atau sama dengan nilai alternatif lainnya maka akan masuk ke dalam himpunan *concordance*, dan apabila nilai alternatif kurang dari nilai alternatif lainnya maka akan masuk ke dalam himpunan *discordance*.

| $c_{kl}$ | <b>Himpunan Concordance</b> |
|----------|-----------------------------|
| $c_{12}$ | $\{1,2,3,4,5\}$             |
| $c_{13}$ | ${1,2,3,4,5}$               |
| $C_{14}$ | ${1,2,3,4,5}$               |
| $c_{21}$ | ${1,2,3,4,5}$               |
| $C_{23}$ | ${1,2,3,4,5}$               |
| $c_{24}$ | ${1,2,3,4,5}$               |
| $C_{31}$ | ${2,4,5}$                   |
| $C_{32}$ | ${2,4,5}$                   |
| $C_{34}$ | ${1,2,3,4,5}$               |
| $c_{41}$ | ${2,4,5}$                   |
| $c_{42}$ | ${2,4,5}$                   |
| $C_{43}$ | ${1,2,3,4,5}$               |

<span id="page-46-0"></span>Tabel 4.6 Himpunan Concordance

<span id="page-46-1"></span>Tabel 4.7 Himpunan Discordance

| ┻                                                                                                    | <b>Himpunan Discordance</b> |
|----------------------------------------------------------------------------------------------------|-----------------------------|
| $\frac{D_{kl}}{D_{12}}$                                                                                        |                             |
| $\overline{D_{13}}$                                                                                            |                             |
| $\overline{D_{14}}$                                                                                            |                             |
| $D_{21}$                                                                                                    |                             |
| $\overline{D_{23}}$                                                                                            |                             |
|                                                                                                    |                             |
|                                                                                                    | ${1,3}$                     |
|                                                                                                    | ${1,3}$                     |
| $\begin{array}{c} D_{24} \ \hline D_{31} \ \hline D_{32} \ \hline D_{32} \ \hline D_{34} \ \hline \end{array}$ |                             |
|                                                                                                    | ${1,3}$                     |
|                                                                                                    | ${1,3}$                     |
| $\begin{array}{c}\n\overline{\mathbf{D}_{42}} \\ \overline{\mathbf{D}_{43}}\n\end{array}$                      |                             |

Kemudian hitung untuk mendapatkan nilai matriks *concordance* dan matriks *discordance* berdasarkan himpunan *concordance* dan *discordance* pada tabel (4.6) dan tabel (4.7). Untuk matriks *concordance* dihitung dengan menggunakan rumus (2.6), seperti berikut :

$$
C_{12} = W1 + W2 + W3 + W4 + W5 = 9 + 3 + 5 + 5 + 3 = 25
$$
  
\n
$$
C_{13} = W1 + W2 + W3 + W4 + W5 = 9 + 3 + 5 + 5 + 3 = 25
$$
  
\n
$$
C_{14} = W1 + W2 + W3 + W4 + W5 = 9 + 3 + 5 + 5 + 3 = 25
$$
  
\n
$$
C_{21} = W1 + W2 + W3 + W4 + W5 = 9 + 3 + 5 + 5 + 3 = 25
$$
  
\n
$$
C_{23} = W1 + W2 + W3 + W4 + W5 = 9 + 3 + 5 + 5 + 3 = 25
$$
  
\n
$$
C_{24} = W1 + W2 + W3 + W4 + W5 = 9 + 3 + 5 + 5 + 3 = 25
$$
  
\n
$$
C_{31} = W2 + W4 + W5 = 3 + 5 + 3 = 11
$$
  
\n
$$
C_{32} = W2 + W4 + W5 = 3 + 5 + 3 = 11
$$
  
\n
$$
C_{34} = W1 + W2 + W3 + W4 + W5 = 9 + 3 + 5 + 5 + 3 = 25
$$
  
\n
$$
C_{41} = W2 + W4 + W5 = 3 + 5 + 3 = 11
$$
  
\n
$$
C_{42} = W2 + W4 + W5 = 3 + 5 + 3 = 11
$$
  
\n
$$
C_{43} = W1 + W2 + W3 + W4 + W5 = 9 + 3 + 5 + 5 + 3 = 25
$$

Nilai dari hasil perhitungan nilai *Concordance* disusun ke dalam matriks sesuai dengan indeksnya sehingga dapat menghasilkan matriks *Concordance*  seperti berikut :

$$
C = \begin{bmatrix} -25 & 25 & 25 \\ 25 & -25 & 25 \\ 11 & 11 & -25 \\ 11 & 11 & 25 \end{bmatrix}
$$

$$
D_{12} = 0,
$$
  
\n
$$
D_{14} = 0,
$$
  
\n
$$
D_{21} = 0,
$$
  
\n
$$
D_{22} = 0,
$$
  
\n
$$
D_{23} = 0,
$$
  
\n
$$
D_{24} = 0,
$$
  
\n
$$
D_{31} = \frac{\{max([2.846 - 5.692]; [1.581 - 3.162]; )\}}{\{max([2.846 - 5.692]; [1.5 - 1.5]; [1.581 - 3.162]; [2.5 - 2.5][1.5 - 1.5])\}}
$$
  
\n
$$
= \frac{\{max([2.846]; 0]; [1.5811]; [0]; [0])\}}{\{max([2.846 - 5.692]; [1.581 - 3.162]; [2.5 - 2.5][1.5 - 1.5])\}}
$$
  
\n
$$
= \frac{\{max([2.846 - 5.692]; [1.581 - 3.162]; [2.5 - 2.5][1.5 - 1.5])\}}{\{max([2.846 - 5.692]; [1.581 - 3.162]; [2.5 - 2.5][1.5 - 1.5])\}}
$$
  
\n
$$
= \frac{\{max([2.846])\}}{\{max([2.846 - 5.692]; [1.5811]; [0]; [0])\}}
$$
  
\n
$$
= \frac{2.846}{2.846} = 1
$$
  
\n
$$
D_{34} = 0,
$$
  
\n
$$
D_{41} = \frac{\{max([2.846 - 5.692]; [1.581 - 3.162]; [2.5 - 2.5][1.5 - 1.5])\}}{\{max([2.846, 5.692]; [1.5 - 1.5]; [1.581 - 3.162]; [2.5 - 2.5][1.5 - 1.5])\}}
$$
  
\n
$$
= \frac{\{max([2.846, 5.692]; [1.581 - 3.162]; [2.5 - 2.5][1.5 - 1.5])\}}{\{max([2.846, 5.
$$

$$
=\frac{2.846}{2.846}=1
$$

$$
D_{42} = \frac{\{max([2.846 - 5.692];[1.581 - 3.162];)\}}{\{max([2.846 - 5.692];[1.5 - 1.5];[1.581 - 3.162];[2.5 - 2.5][1.5 - 1.5])\}}
$$
  
= 
$$
\frac{\{max([2.846])\}}{\{max([2.846];[0];[1.5811];[0];[0])\}}
$$
  
= 
$$
\frac{2.846}{2.846} = 1
$$

 $D_{43} = 0$ ,

Nilai dari komponen tersebut dapat disusun ke dalam matriks sesuai dengan indeksnya sehingga menghasilkan matriks *Discordance* seperti berikut :

$$
D = \begin{bmatrix} - & 0 & 0 & 0 \\ 0 & - & 0 & 0 \\ 1 & 1 & - & 0 \\ 1 & 1 & 0 & - \end{bmatrix}
$$

Kemudian untuk menghitung *agragate dominance* matriks, kita mencari nilai *threshold* pada matriks dominan *concordance* dan matriks *discordance* dengan menggunakan rumus (2.8), untuk perhitungan *agragate dominance* matriks pada matriks *Concordance* seperti berikut :

$$
\underline{C} = \frac{25 + 25 + 25 + 25 + 25 + 25 + 25 + 11 + 11 + 25 + 11 + 11 + 25}{4 * (4 - 1)}
$$

$$
= \frac{244}{12} = 20
$$

Selanjutnya membentuk matriks F dengan nilai setiap elemen didapatkan dengan cara membandingkan setiap elemen matriks dominan *concordance* dengan nilai *threshold*. Apabila elemen matriks dominan lebih besar dari nilai *threshold* akan diberikan nilai 1, apabila lebih kecil dari nilai *threshold* maka akan diberikan nilai 0. Sehingga dapat membentuk matriks Fseperti berikut :

$$
F = \begin{bmatrix} - & 1 & 1 & 1 \\ 1 & - & 1 & 1 \\ 0 & 0 & - & 1 \\ 0 & 0 & 1 & - \end{bmatrix}
$$

Untuk mencari nilai *threshold* pada matriks dominan *discordace*  menggunakan rumus (2.10), dapat diterapkan seperti berikut :

$$
\underline{D} = \frac{0+0+0+0+0+0+1+1+0+1+1+0}{4*(4-1)}
$$

$$
= \frac{4}{12} = 0
$$

Kemudian untuk membentuk matriks G dengan menggunakan nilai setiap elemen yang dapat diperoleh dengan cara membandingkan nilai setiap elemen matriks dominan *discordance* dengan nilai *thresholdnya*. Apabila elemen matriks dominan *discordance* lebih besar atau sama dengan dengan nilai *threshold* maka akan bernilai 1, dan seBaliknya apabila bernilai lebih kecil dari nilai *threshold* maka akan bernilai 0. Sehingga dapat membentuk elemen matriks G seperti berikut :

$$
G = \begin{bmatrix} - & 1 & 1 & 1 \\ 1 & - & 1 & 1 \\ 1 & 1 & - & 1 \\ 1 & 1 & 1 & - \end{bmatrix}
$$

Langkah selanjutnya menentukan *aggregate dominance matrix,* yang setiap elemennya di dapatkan dari perkalian matriks *F x G* dengan menggunakan rumus (2.12). Sehingga dapat membentuk matriks *E* seperti berikut :

$$
E = \begin{bmatrix} - & 1 & 1 & 1 \\ 1 & - & 1 & 1 \\ 0 & 0 & - & 1 \\ 0 & 0 & 1 & - \end{bmatrix}
$$

Langkah terakhir dari metode *electre iv* adalah mengeliminasi alternatif yang *less favorable* dengan cara menjumlahkan nilai 1 yang didapatkan pada masing – masing alternatif berdasarkan matriks *aggregate dominance*. Untuk dapat mempermudah perhitungan nilai pada *aggregate dominance matriks* dapat diubah kedalam bentuk tabel seperti berikut :

| Alternatif | $[{\rm AI}]$ | $\Delta 2$ | A3 | (A4) | Total |
|------------|--------------|------------|----|------|-------|
| $\rm (A1$  |              |            |    |      |       |
| (A2)       |              |            |    |      |       |
| (A3)       |              |            |    |      |       |
| (A4)       |              |            |    |      |       |

<span id="page-51-0"></span>Tabel 4.8 Tabel Alternatif less favorable

Berdasarkan data pada tabel (4.7) diketahui bahwa (A1),(A2)>(A3),(A4) dengan nilai e13 = 1, e14 = 1, dan nilai e23 = 1 dan nilai e24 = 1 berarti (A1) dan (A2) lebih direkomendasi dari pada (A3) dan (A4). Sehingga ketika dilakukan proses maka akan menghasilkan perangkingan rekomendasi mobil rental yang mengungguli alternatif lainnya sehingga didapatkan perangkingan seperti tabel berikut :

<span id="page-51-1"></span>Tabel 4.9 Hasil Rekomendasi

| Alternatif | Rangking |
|------------|----------|
| (A1)       |          |
| (A2)       |          |
| (A3)       |          |
| (A4)       |          |
|            |          |

# **BAB V PENUTUP**

### <span id="page-52-2"></span><span id="page-52-1"></span><span id="page-52-0"></span>**5.1 Kesimpulan**

Setelah melalui beberapa tahap dari perancangan sistem, kemudian implementasi sistem, dan pengujian sistem pendukung keputusan pemilihan rental mobil di Bali dapat disimpulakn sebagai berikut:

- 1. Aplikasi ini dapat dijalankan pada device Android minimal versi 5.1 lolipop (API 20).
- 2. Hasil Pengujian Kepuasan Pengguna 65 pengguna memilih aplikasi baik dengan persentase 81% , dan 10 pengguna memilih cukup dengan persentase 13%, sedangkan untuk pengguna memilih kurang sebanyak 5 pengguna dengan persentase 6%. Jadi, mayoritas pengguna menilai aplikasi ini memilih Baik dengan persentase 81%
- 3. Perhitungan untuk pemilihan rental mobil sudah sesuai dengan perhitungan metode *Electre IV* yang digunakan.

### <span id="page-52-3"></span>**5.2 Saran**

Adapun saran kedepan untuk pengembangan dari aplikasi ini adalah sebagai berikut :

- 1. Dikembangan dalam penelitian selanjutnya agar dapat menampilkan map pada alamat rental mobil tersebut.
- 2. Dikembangkan pada sistem Operasi lain agar dapat di akses oleh wisatawan pengguna sistem Operasi tersebut.

### **DAFTAR PUSTAKA**

- <span id="page-53-0"></span>[1] Setyawan, T. B, & .Wijanarto (2014).*Implementasi Metode ELECTRE IV (Elimination Et Choix Traduisant La Realite) Pada Sistem Pendukung Keputusan Untuk Menentukan Kelayakan Kredit Pinjaman Pada Koperasi Karya Eka Warsa Pati.* Semarang : Universitas Dian Nuswantoro.
- [2] Agustiawan, A., Muhammad, A., Kom, S. and Kom, M., 2007. PERANCANGAN APLIKASI PEMESANAN RENTAL MOBIL CV. RIVER BERBASIC WEB. *Jurnal Tugas Akhir. Surabaya: Institut Teknolgi Sepuluh November*.
- [3] Paryanto, Didik ,dkk (2016) "*Aplikasi Pemesanan Penyewaan Mobil di Prima Tour Berbasis Android Menggunakan Java. PHP Dan JQUERY Mobil".*Makalah.Surakarta. Universitas Muhammadiyah Surakarta.
- [4] Suparmanji, Andreswari, D., & Puwandari, E. P. (2017). Sistem Rental Mobil Di Kota Bengkulu Dengan Metode Electre Iv Dalam Membuat Keputusan Pemilihan Mobil Rental Berbasis Website. *Jurnal Rekursif, 5*, 332-333. Universitas Bengkulu
- [5] Hakim, Alfian. 2016. "*Perancangan Aplikasi sebagai Sarana Pencarian Lokasi Rental Mobil di Yogyakarta Berbasis Android".*Naskah Publikasi. Yogyakarta.AMIKOM.
- [6] Cermati (2016).*"Bisnis Rental Mobil ?Ini Strategi Sukses Memulainya !"* dari www.cermati.com, diakses pada 30/08/2018 20:09.
- [7] Lewis, W. E. (2005).*Software Testing and Continuous Quality Improvement Second Edition.* United States of America: AUERBACH PUBLICATIONS.
- [8] Aidah, Mus, and Hajra Rasmita. "Sistem Pendukung Keputusan Pemilihan Destinasi Wisata Di Sulawesi Tengah Menggunakan Metode SMART." *Voice Of Informatics* 7.2 (2018).
- [9] Suparmanji, Andreswari, D., & Puwandari, E. P. (2017). SISTEM RENTAL MOBIL DI KOTA BENGKULU DENGAN METODE ELECTRE IV DALAM MEMBUAT KEPUTUSAN PEMILIHAN MOBIL RENTAL BERBASIS WEBSITE. *Jurnal Rekursif, 5*, 332-333. Universitas Bengkulu